#### **REPUBLIQUE ALGERIENNE DEMOCRATIQUE ET POPULAIRE**

یر الا برا مب*م* 

**MINISTERE DE L'ENSEIGNEMENT SUPERIEUR ET DE LA RECHERCHE SCIENTIFIQUE**

*Université de Mohamed El-Bachir El-Ibrahimi - Bordj Bou Arreridj*

 **Faculté** *des Sciences et de la technologie* 

*Département D'Electronique*

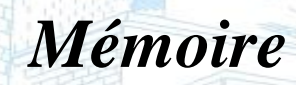

*Présenté pour obtenir* 

**LE DIPLOME DE MASTER** 

FILIERE : **Télécommunication** 

**Spécialité : Système de Télécommunication** 

Par

 **Mlle. REMMACHE HAIZIA Mlle. TOUKALI MOUNA** *Intitulé*

*Caractérisation des FSS planaires a substrat et superstrat diélectrique isotopique et anisotropique par COMSOL*

*Soutenu le : 22/06/2022*

*Devant le Jury composé de :* 

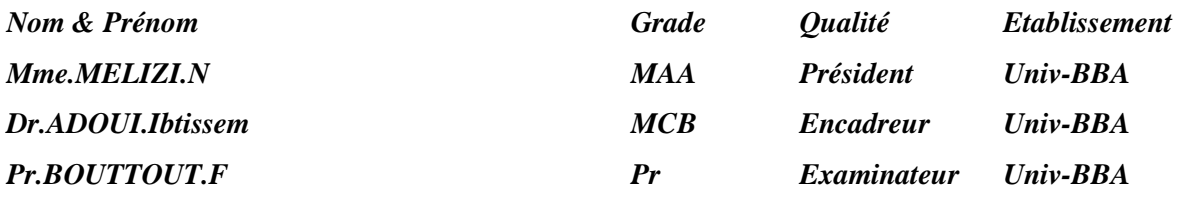

 *par HFSS* 

*Année Universitaire 2021/2022*

# Dédicace

Ma plus grande gratitude à Dieu qui m'a donné la santé, et la force pour terminer ce projet, aux deux personnes qui ont toujours été à mes côtés et m'ont donné du réconfort et tout ce qu'elles pouvaient, la joie de ma vie

« Mon père et ma mère ».

Mes merveilleuses sœurs et leurs maris, et bien sûr sans oublier leurs belles fils" Khawla,

Akram, Bilal, Alaa, Islam, Adam, Mohammad, Rumaysa, Shaker, Asmaa, Assel, Maria,

Kawthar, Moez El-Din, Farah.

A mon seul frère "Zizou"

Ma première amie à l'université et ma collègue dans ce projet

#### "TOUKALI MOUNA".

A mes chers amis "IBTY, IMANE, HOUDA, AMINA, LAMIA ".

A tous les diplômés de "2021\_2022", A département d'Electronique, spécialité "Télécommunication".

REMMACHE Haizia

# Dédicace

J'ai le grand plaisir de dédier ce modeste travail :

A mes chères parentes

Pour leurs soutient durant toutes mes années d'études. Leurs sacrifices illimités, leurs

réconforts moraux, eux qui ont consenti tant d'effort pour mon éducation, mon instruction

et pour me voir atteindre ce but, pour tout cela et pour ce qui ne peut être dit, mes

affectations sans limite.

- A ma chère sœur " Fatiha" et son fils "Abd Elrahim"

- A mes deux frères "Madani et Walid"

-A mes adorables amies "Haizia, Lamia, Ibtissem, Imane, Zaki"

Sans oublier "Khaoula et Rahil"

Et DJ-ABDOUNE

-A tout ceux qui m'ont aidé de loin ou de près durant les moments difficiles.

TOUKALI Mouna

# Remerciements

# **ْم ي ْش ُكر هللا ْم ي ْشكُر النَّا َس لَ عن النبي صلى هللا عليه وسلم قال: َم ْن ل**

Ce mémoire a été travaillé au Laboratoire de Recherche et Antennes du Département d'Électronique de l'Université Muhammad Al-Bachir Al-Ibrahimi.

Tout d'abord, Mes gratitudes a dieu, qui nous a donné la santé et la volonté de continuer

jusqu'au finie, et nous le remercions de nous avoir accordé la capacité de terminer cet

humble travail.

Un merci spécial au l'enseignent IBTISSEM ADOUI, pour tous les efforts déployés dans ce travail.

Nous sommes également reconnaissants au frère « DJAMAL » qui ne nous a épargné aucune

aide.

Sans oublier, d'exprimer nos sincères remerciements et notre gratitude aux professeurs encadrants pour la correction de cette mémoire

Mme N.MELLIZI et le Pr F.BOUTTOUT.

**Merci à toutes et à tous**

#### **الملخص**

الأسطح الانتقائية للتردد هي إحدى أهم الهياكل المستوية، تستخدم في تصميم الأنظمة متعددة الترددات و قد أخذت حيزا كبير ا في أبحاث العلماء بالسنوات الأخيرة، بفضل بنيتها الهندسية التي تسمح لها بتحسين خصائصها في كل مرة في هذه األطروحة تمت االستعانة بالبرنامج الرقمي 5.6Multiphysics COMSOL بهدف دراسة و محاكاة خصائص الFSS مثل عرض النطاق الترددي و تردد الرنين عندما تكون بنية الهيكل بطبقة واحدة أو عدة طبقات من الركيزة العازلة أو الطبقة الفائقة وتأثيرهما على هاته الخصائص ، باإلضافة إلى دراسة تأثير الوسط الخواص أو متباين الخواص على الخصائص السالفة الذكر.

#### Résumé:

Les surfaces sélectives en fréquence sont l'une des structures planaire les plus importantes, utilisées dans la conception de systèmes multifréquences, et Il a occupé une grande place dans la recherche des scientifiques ces dernières années, grâce à sa structure d'ingénierie qui lui permet d'améliorer ses propriétés à chaque fois.

Dans cette mémoire, le logiciel numérique COMSOL Multiphysics 5.6 a été utilisé pour étudier et simuler les caractéristiques du FSS telles que la bande passante et la fréquence de résonance lorsque la structure est à une ou plusieurs couches de substrat diélectrique ou superstrat et leur effet sur ces propriétés, en plus étude l'effet du milieu isotrope ou anisotrope sur les caractéristiques précitées.

#### **Abstract:**

Frequency-selective surfaces are one of the most important planar structures used in the design of multi-frequency systems, and have occupied a large place in the research of scientists in recent years, thanks to their engineering structure which allows them to to improve its properties each time.

In this thesis, the COMSOL Multiphysics 5.6 digital software was used to study and simulate the characteristics of the FSS such as the bandwidth and the resonant frequency when the structure is with one or more layers of dielectric substrate or superstrat and their effect on these properties. , in addition study the effect of the isotropic or anisotropic medium on the aforementioned characteristic

# **Liste des figures**

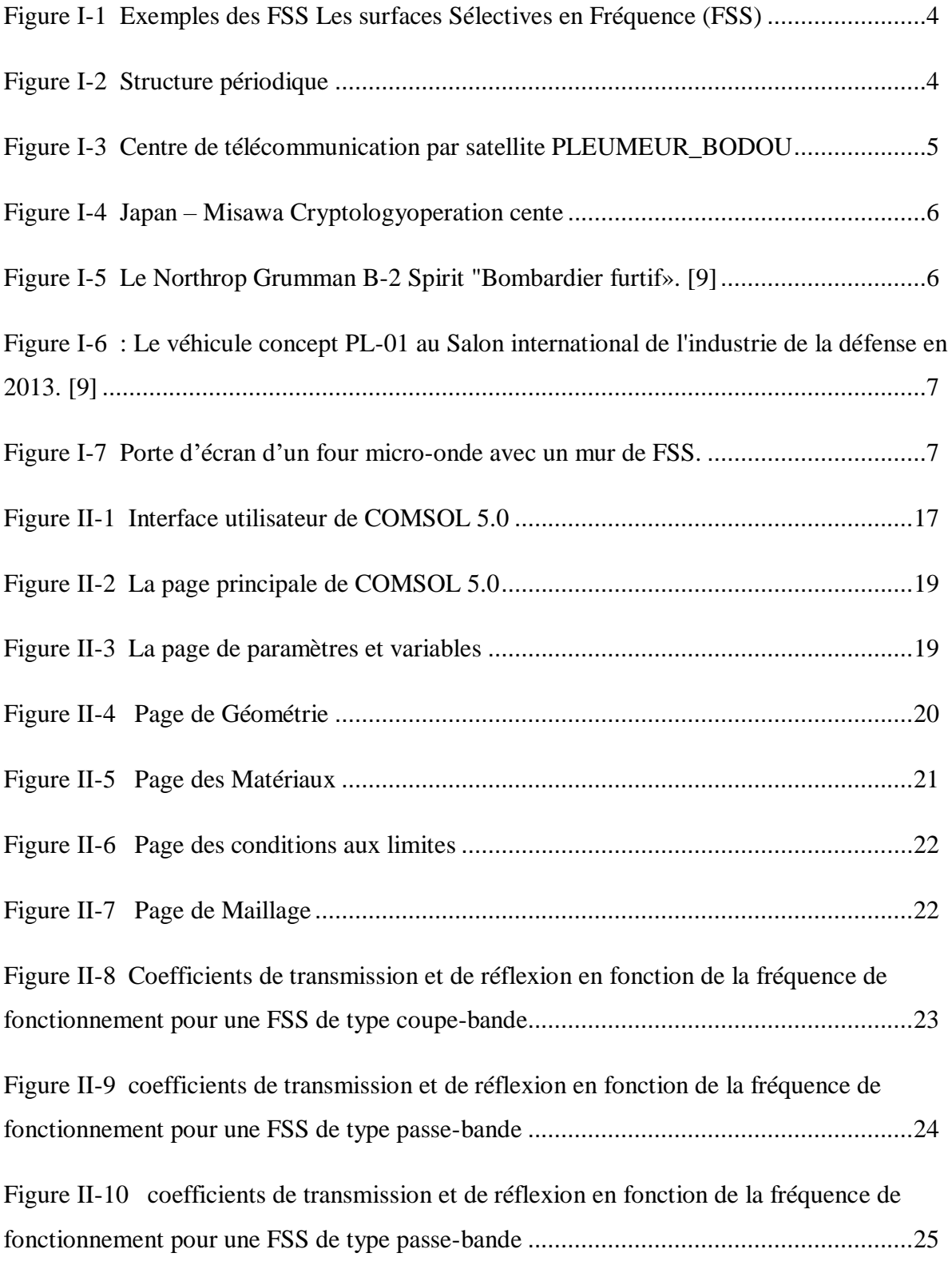

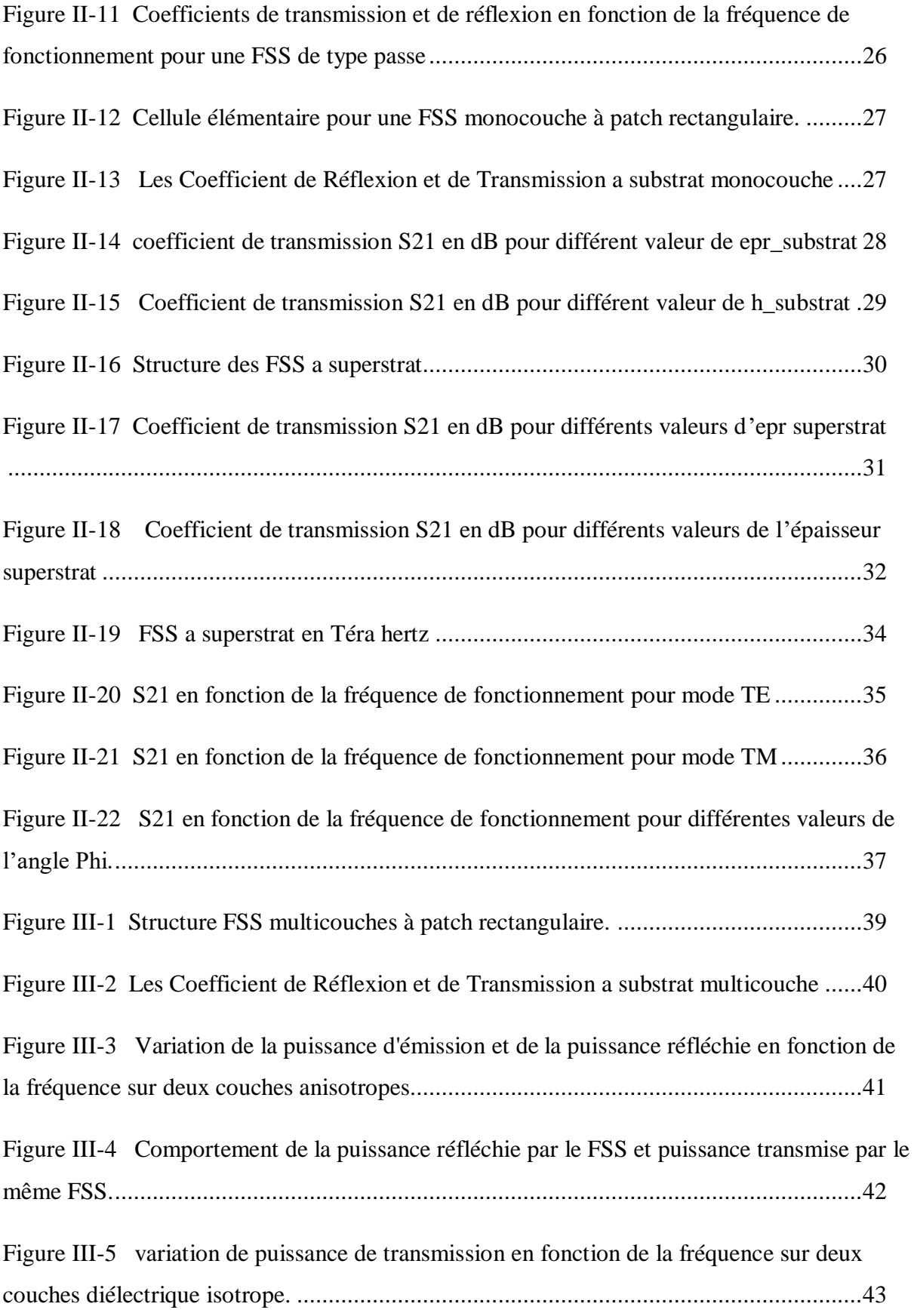

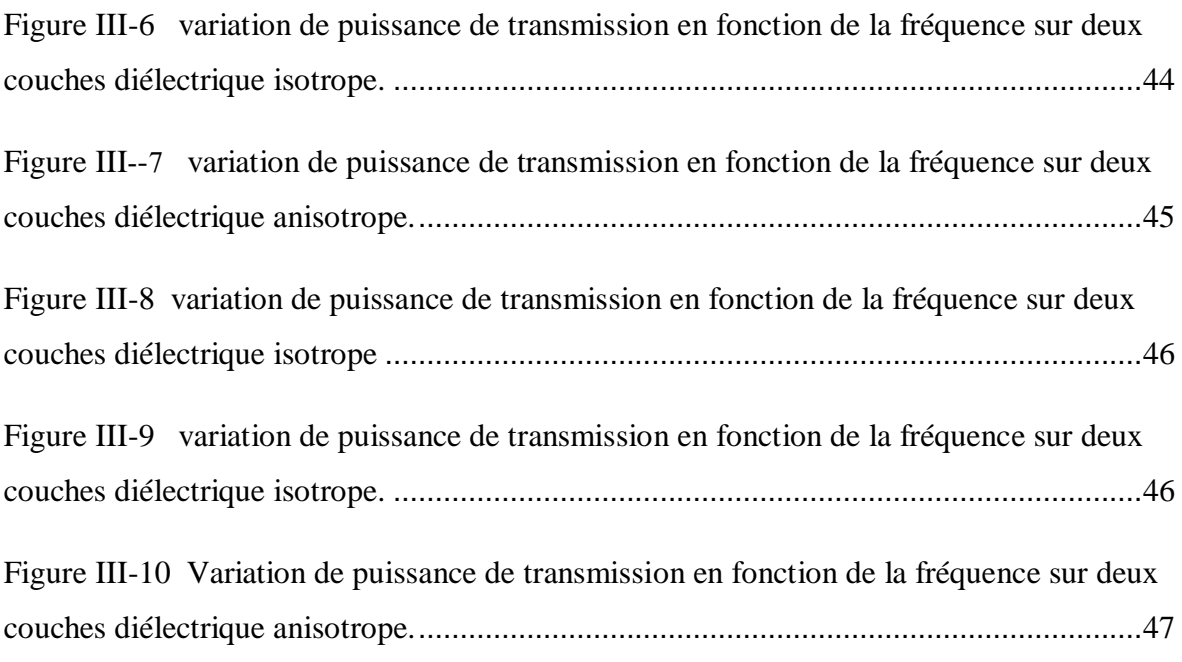

### <span id="page-8-0"></span>**Liste des tableaux**

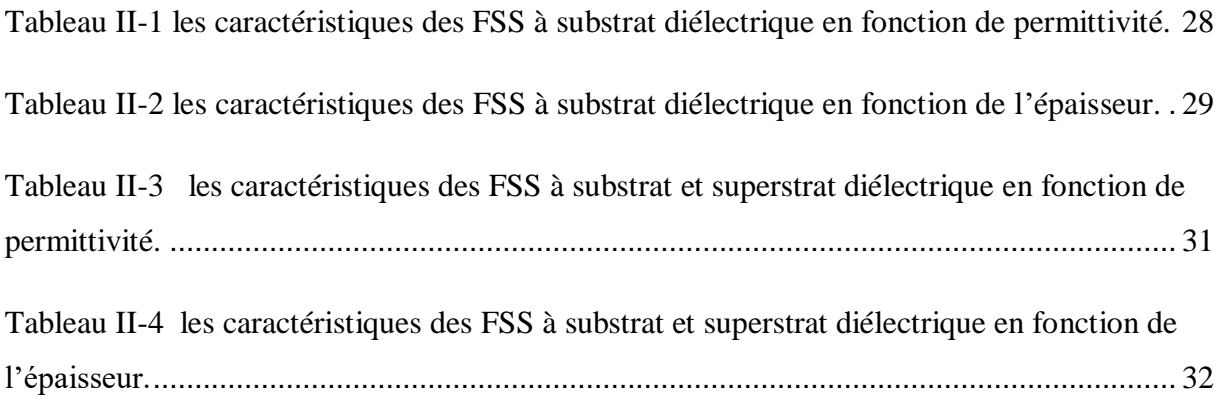

## <span id="page-9-0"></span> **Liste des acronymes**

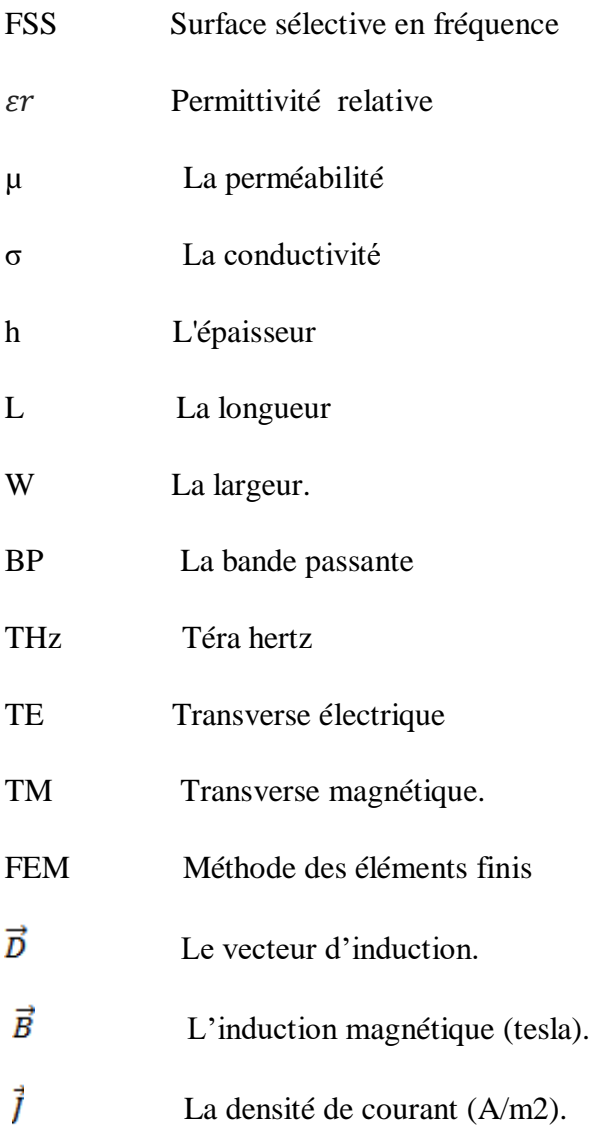

### Table des matières

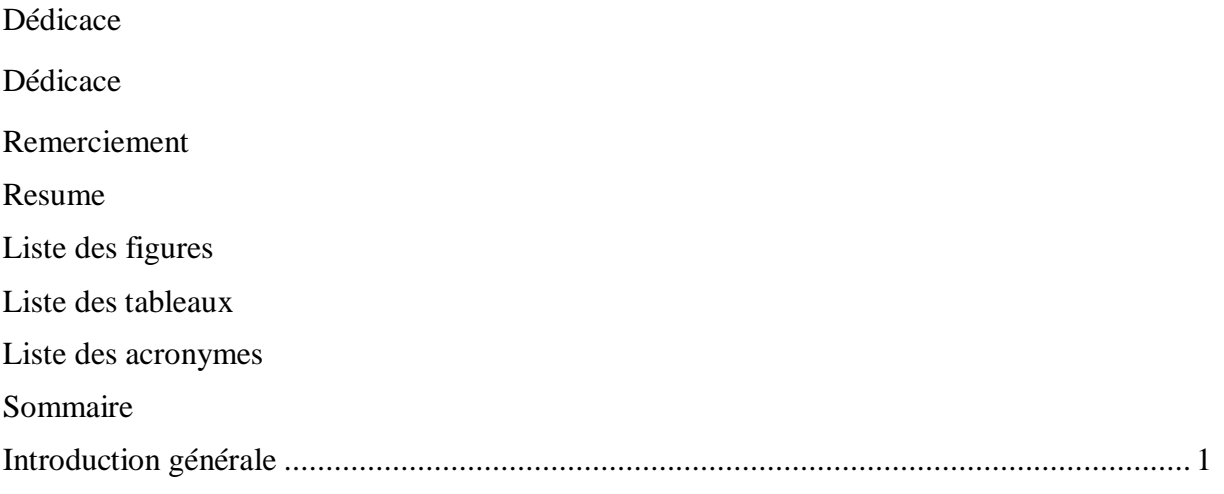

### **Chapitre I**

### Généralité sur les surfaces sélectives en fréquences (FSS)

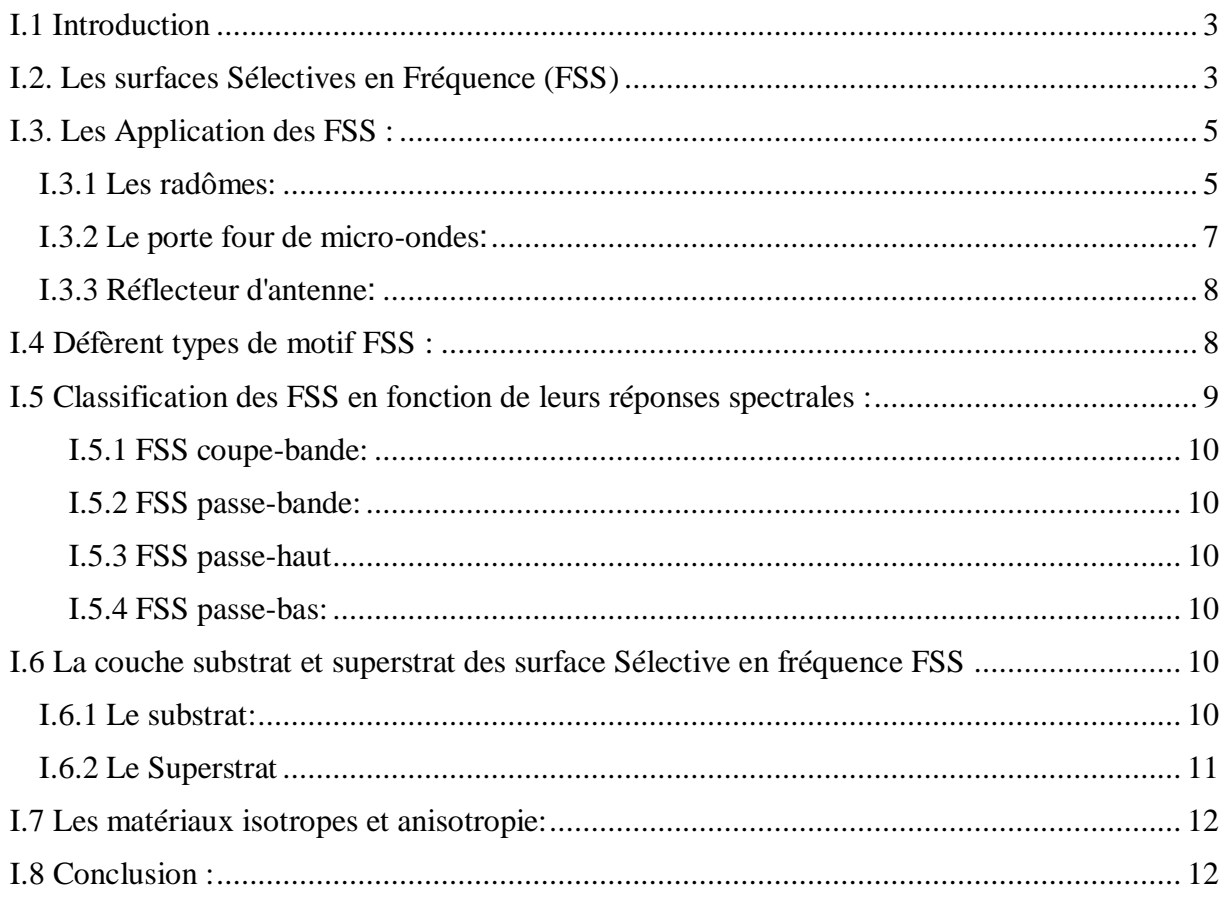

#### **Chapitre II**

#### **Modélisation des FSS a substrat et superstrat diélectrique par COMSOL Multiphasiques**

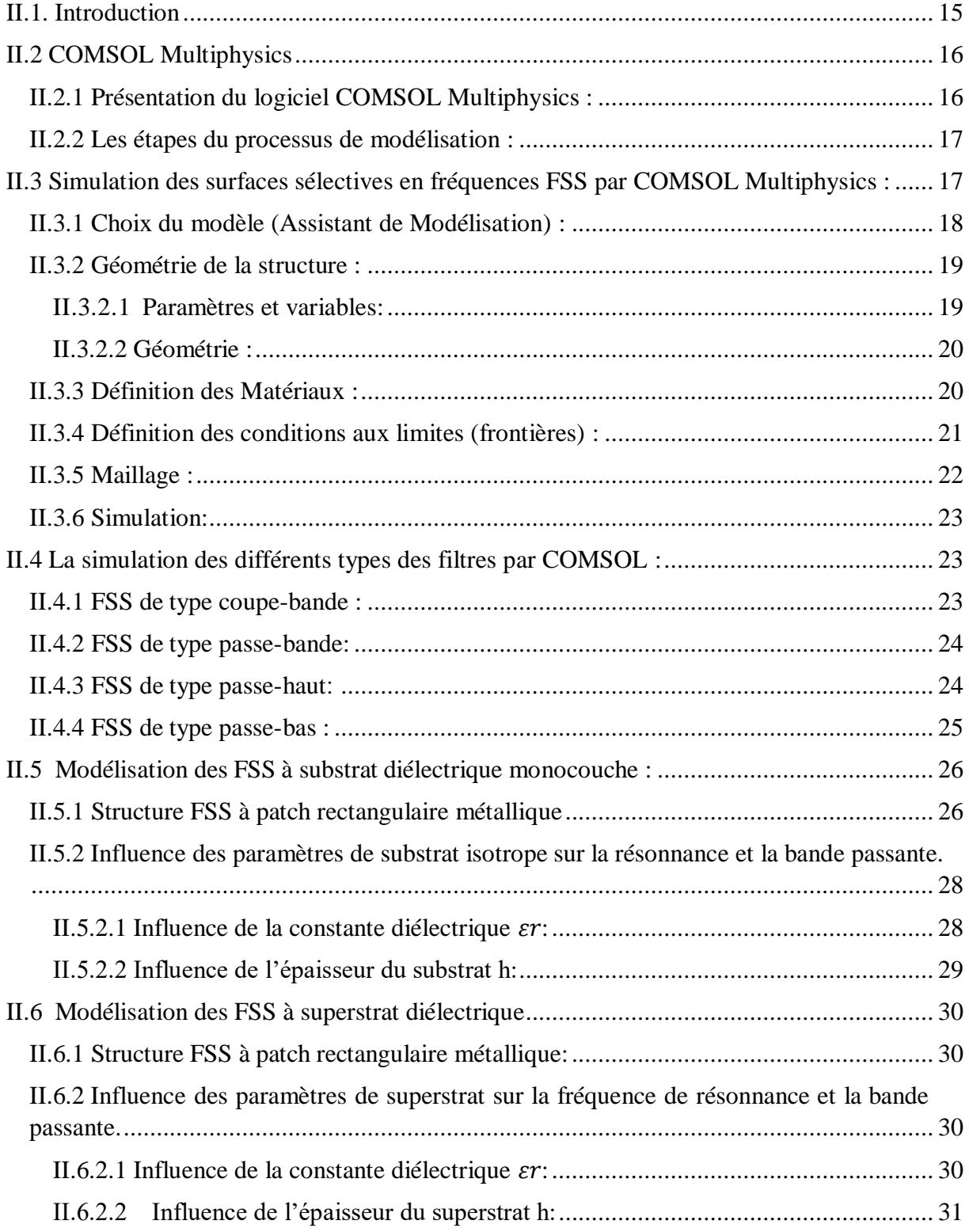

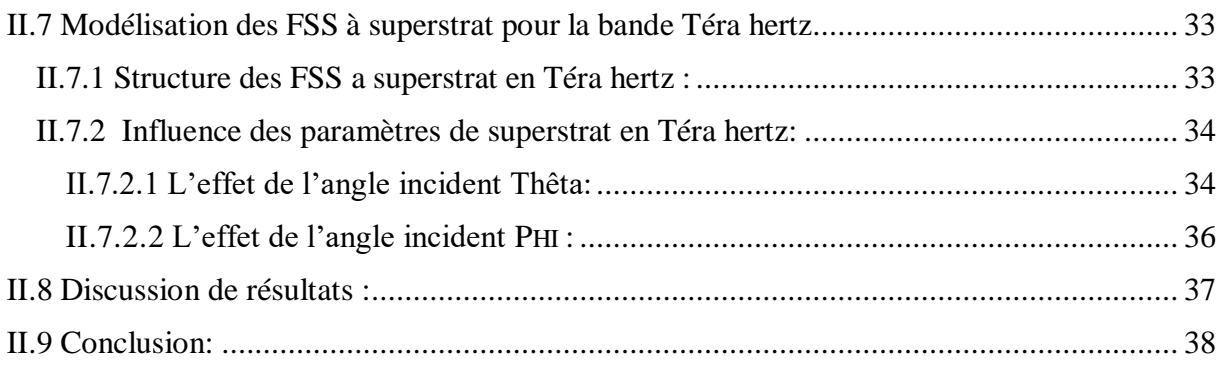

#### **Chapitre III**

#### **Modélisation des FSS a substrat diélectrique isotrope et anisotrope**

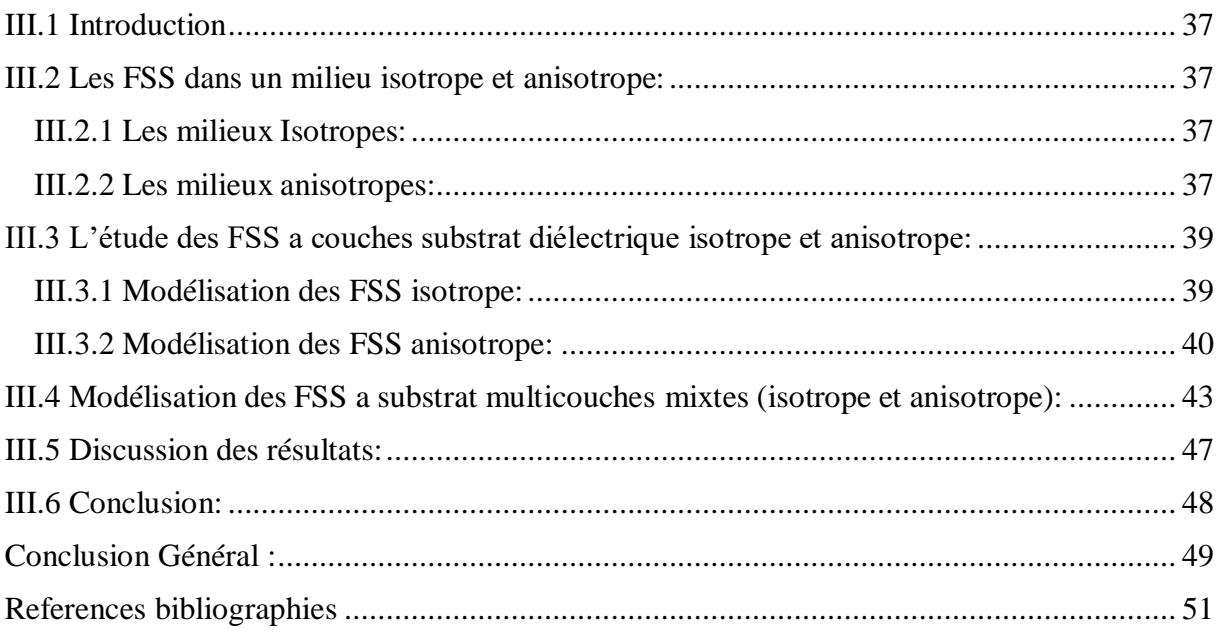

# Introduction Générale

#### <span id="page-14-0"></span>**Introduction générale**

Au cours des dernières décennies, les structures périodiques planaires ont pris une place notabledans le domaine des micro-ondes et elles ont connu un très grand développement technique grâce à leur réponse à des exigences telles que les applications a plusieurs échelles, plusieurs polarisations, et offrant des solutions à faible coût et à haute productivité, en plus de ses avantages structurels et de production tels que la légèreté, la petite taille, le coût de fabrication...

Ses applications ont varié dans divers domaines industriels et grand public, des systèmes de navigation aux avions, en passant par les véhicules spatiaux et les réflecteurs radar, en plus des micro-ondes, sans oublier son utilisation ancienne dans le domaine militaire.

Le FSS est un plan périodique constitué d'un agencement périodique d'éléments conducteurs passifs imprimés sur un substrat. Le diélectrique, qui est un élément essentiel dans la conception des systèmes multifréquences, fonctionne à la fois comme un filtre spatial et un réflecteur, c'est-à-dire qu'il permet la transmission de certaines fréquences et réfléchit d'autres fréquences.

Le but de cette recherche et simuler le FSS à deux et trois niveaux de métal par un simulateur COMSOL pour étude les caractéristique de cette structure a substrat et superstrat diélectrique isotrope et anisotrope.

Cette recherche a été divisée en trois chapitres :

Le premier chapitre: Il n'est qu'un aspect théorique et donne une définition générale de la structure du FSS et de ses applications dans divers domaines en plus de ses diverses réponses spectrales....

Le deuxième chapitre: se compose de deux parties, la premier est théorique et la second est pratique. Nous décrivons et expliquons d'abord le fonctionnement du logiciel de simulation COMSOL Multiphysic, puis le processus de simulation du modèle multicouche FSS afin d'étudier l'effet du substrat et la superstrat couche sur la fréquence de résonance et la bande passante, qui représentent l'une des caractéristiques distinctives de l'antenne et le

filtre.

Dans le troisième chapitre : nous apprenons les modes les plus importants des substrats diélectriques, qui sont isotropes et anisotropes, puis nous simulons le FSS dans ces milieux.

Le mémoire se termine par une conclusion générale et des références bibliographiques.

# Chapitre I

Généralité sur les surfaces sélectives en fréquence (FSS)

# **Chapitre I**

# **Généralité sur les surfaces sélectives en fréquence (FSS)**

#### <span id="page-17-0"></span>**I.1 Introduction**

Les surfaces sélective en fréquence (en Anglais: Frequency Sélective Surface FSS) sont une idée ancienne découverte par deux scientifiques ce sont David Rittenhouse et Francis Hopkinson, en 1783[1]. Les physiciens ont d'abord ciblé les propriétés de ces structures dans le domaine de l'optique, puis sont passés au domaine des micro-ondes.

Les FSS ont été utilisées pour des applications militaires à partir des années 1960 afin de rendre les objets non détectables par les radars comme les avions furtifs. [2]

Dans ce chapitre nous présenterons d'abord les classifications des FSS, puis nous présenterons les différents motifs utilisés dans la constitution des FSS. Par la suite, nous présenterons les différents types des FSS et leurs diverses applications.

#### <span id="page-17-1"></span>**I.2. Les surfaces Sélectives en Fréquence (FSS)**

Les FSS sont des structures périodiques comportant des motive métalliques ou diélectriques, ces structures sont un élément clé dans la conception des systèmes à fréquences de résonance multiple.

Est généralement formée soit d'un plan métallique perforé périodiquement avec des ouvertures (grille métallique), soit d'un réseau périodique de motifs métalliques imprimés sur du substrat. [1]

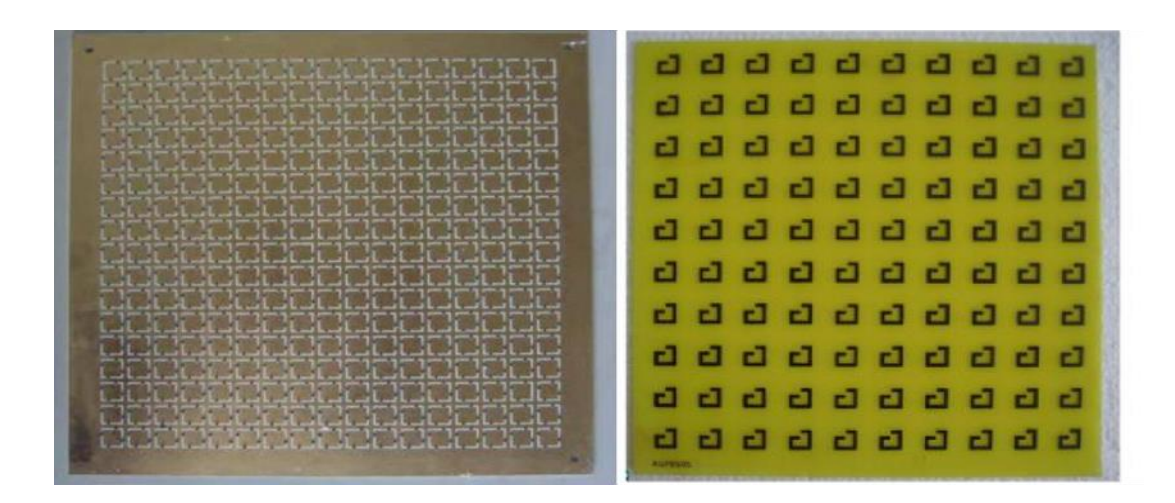

Figure I.1 Exemples des FSS Les surfaces Sélectives en Fréquence (FSS)

<span id="page-18-0"></span> Les FSS sont des structures périodiques, leurs cellules unitaires sont semblables et se répètent avec un, deux ou trois vecteurs de translation. À cause de cette similarité, l'amplitude du champ électromagnétique à chaque cellule est égale. Concernant la phase entre les cellules, celle-ci est incrémenté de manière régulière vue la régularité du décalage entre elles. Cette répétition permet de simplifier l'analyse de ce réseau en l'analyse d'une simple cellule comme illustre dans la Figure (I. 1 ). [3][4]

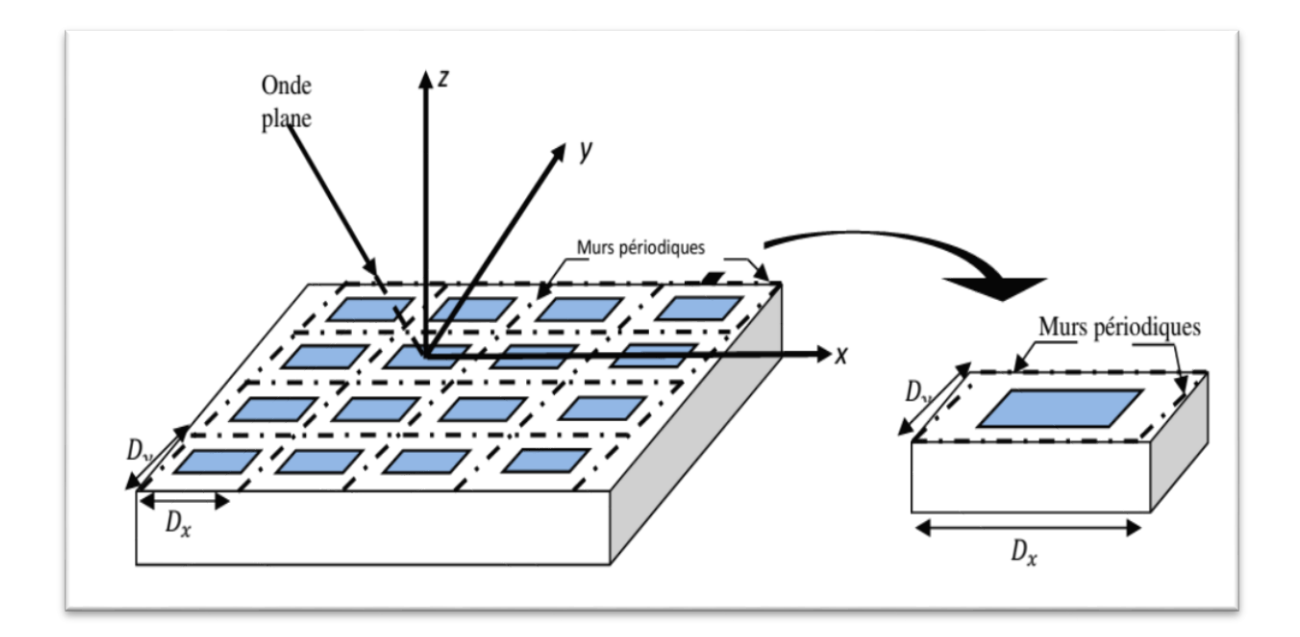

<span id="page-18-1"></span>Figure I.2 Structure périodique

#### <span id="page-19-1"></span>**I.3. Les Application des FSS :**

Les FSS sont utilisés depuis de nombreuses années, elles sont un élément clé dans la conception de systèmes multifréquences [5].

Les FSS sont employées comme réflecteurs, polariseurs ou dans des absorbeurs [5] et trouvent de nombreuses applications dans les antennes, la sécurité dans les réseaux sans fil, les radômes, les missiles, les boucliers électromagnétiques [6], pour des fins à la fois scientifiques et commerciales. [1].

Les FSS utiliser dans une plusieurs applications nous mentionner comme suite :

#### <span id="page-19-2"></span> **I.3.1 Les radômes:**

 Les FSS sont utilisé dans le domaine GHz [1] et inséré dans le radôme pour produire un filtre passe- bande, qui idéalement laisse passer toute l'information radar nécessaire au fonctionnement de l'antenne [7]

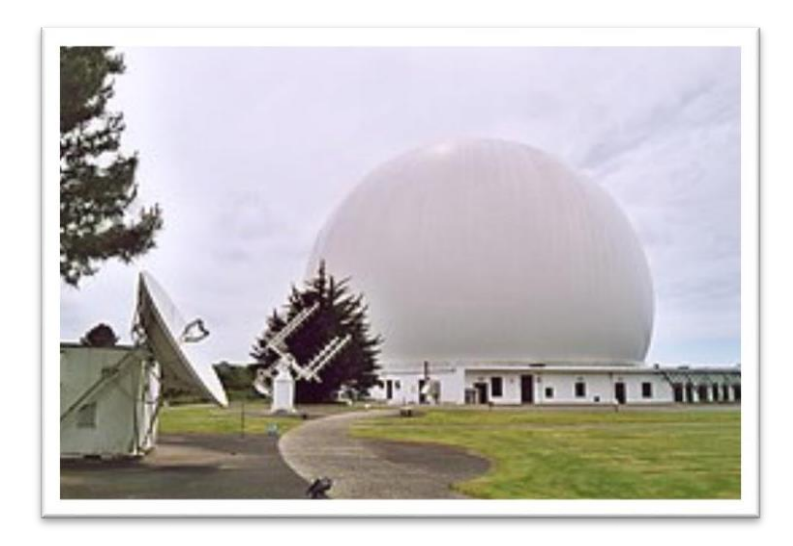

Figure I.3 Centre de télécommunication par satellite PLEUMEUR\_BODOU

<span id="page-19-0"></span>Le radôme utilisé pour couvrir les systèmes de communications (En général, il est utilisé pour les antennes afin de les protéger de toute influence extérieure susceptible de les endommager "intempéries.").[8][7]

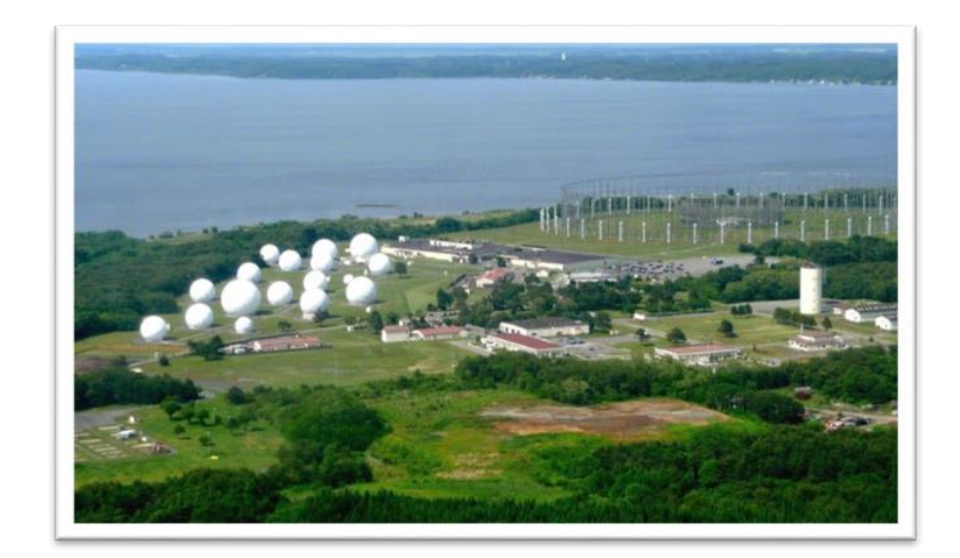

Figure I.4 Japan – Misawa Cryptologyoperation cente

<span id="page-20-0"></span>Aussi, l'une des applications importantes dans l'armée est la technologie furtive [8] qui couvre une gamme de méthodes utilisées pour fabriquer du personnel, des avions, des navires, des sous-marins, des missiles, les satellites et les véhicules terrestres moins visibles (idéalement invisibles) aux radars, infrarouges, sonars et autres méthodes de détection. [9]

Les FSS sont utilisés pour cette application car ils réduisent la section efficace du radar dans lessystèmes de communication lorsqu'ils couvrent un objet [8].

<span id="page-20-1"></span>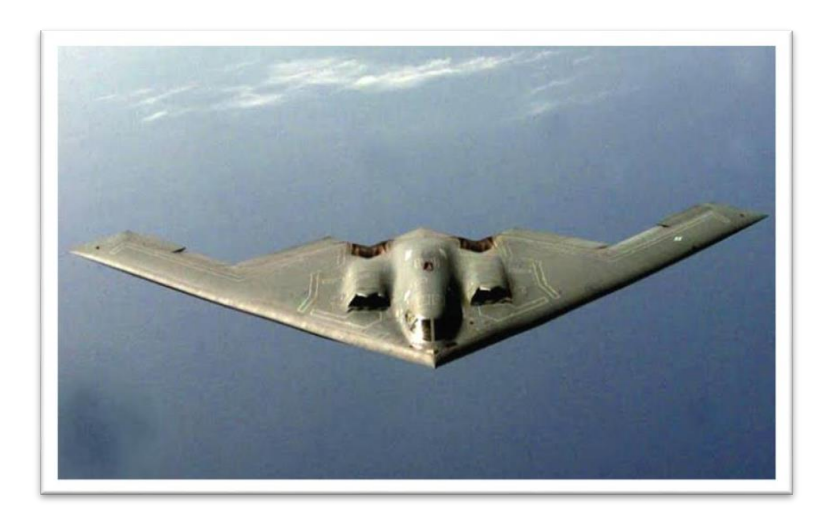

Figure I-5 : Le Northrop Grumman B-2 Spirit "Bombardier furtif». [9]

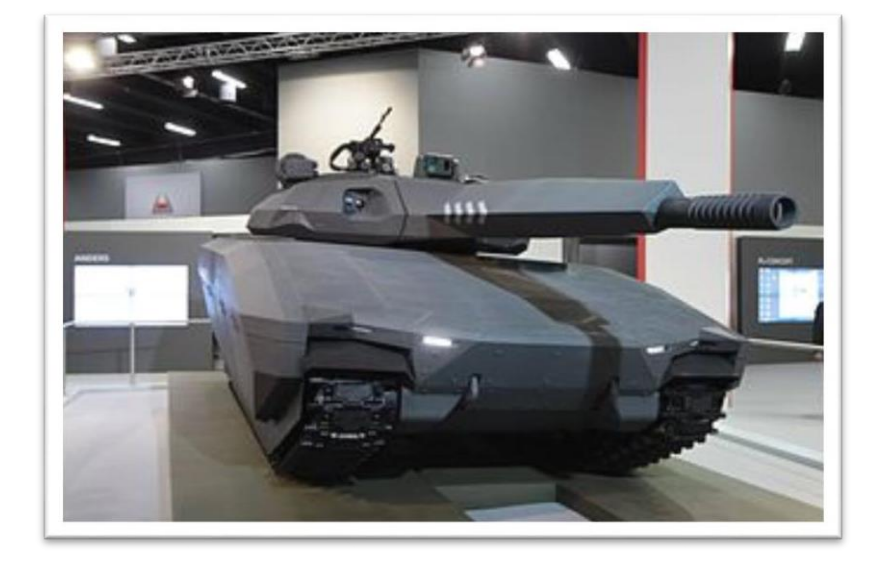

<span id="page-21-0"></span>Figure I.6 Le véhicule concept PL-01 au Salon international de l'industrie de la défense en 2013. [9]\

#### <span id="page-21-2"></span>**I.3.2 Le porte four de micro-ondes:**

Les fours à micro-ondes sont les surfaces les plus populaires qui utilisent les propriétés du FSS. Le four à micro-ondes se compose d'une porte en verre dotée d'un filtre passe-bande et fonctionne sur le principe du passage de la lumière visible avec une réflexion totale de l'énergie électromagnétique à 2,45 GHz. [6] [7].

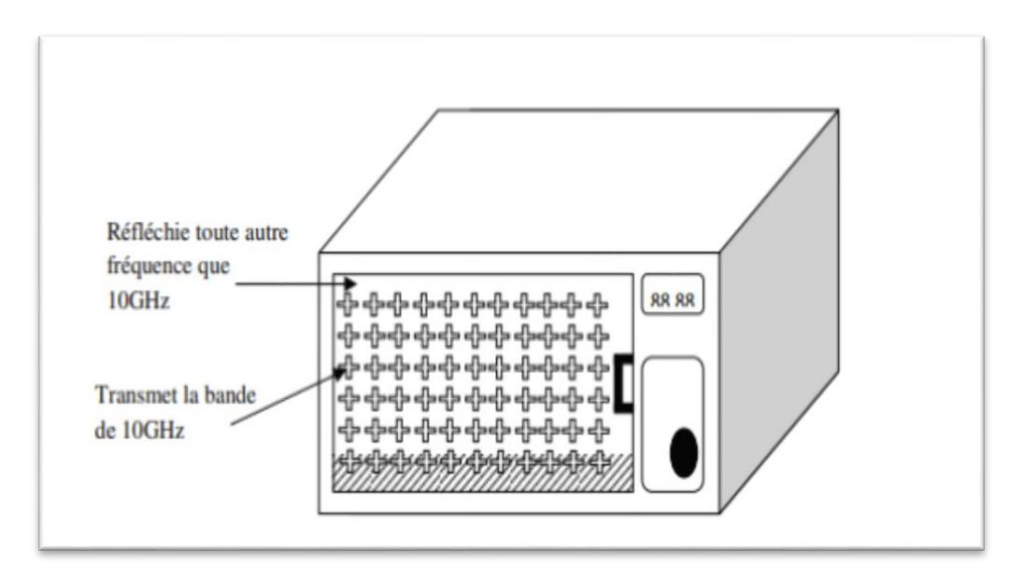

<span id="page-21-1"></span>Figure I.7 Porte d'écran d'un four micro-onde avec un mur de FSS.

#### <span id="page-22-0"></span>**I.3.3 Réflecteur d'antenne:**

Le FSS fonctionne comme réflecteur secondaire et principal dans systèmes d'antennes quasi optiques pour créer un fonctionnement multifréquence [10], dans laquelle un seul sousréflecteur principal peut séparer différentes bandes de fréquences.

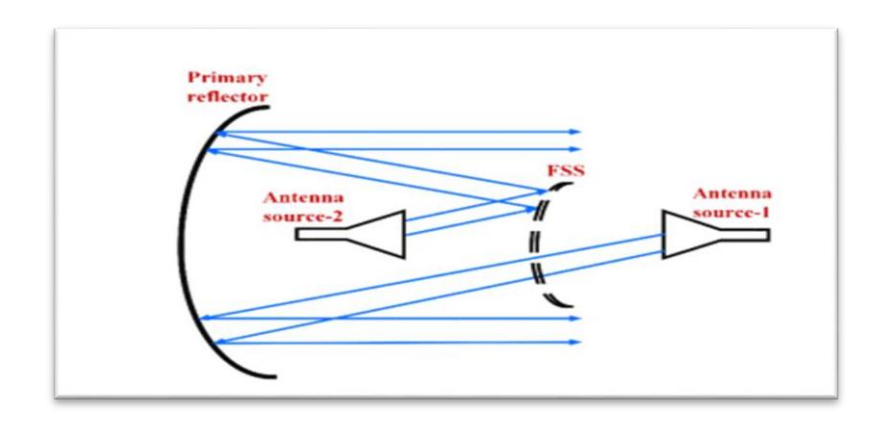

Figure I.8 : Le diagramme d'esquisse du FSS fonctionne comme un sous-réflecteur

#### <span id="page-22-1"></span>**I.4 Différent types de motif FSS :**

Le développement technologique a permis l'émergence d'innombrables modèles différents, mais en général les motifs utilisés dans les FSS sont divisés en quatre groupes essentiels, nous les mentionnons comme suit : [1]

**GROUPE 1 :** éléments connectés au centre ayant N pôles comme :

- $\checkmark$  Dipôles
- $\checkmark$  tripodes
- $\checkmark$  les croix de Jérusalem

**GROUPE 2 :** Elément en boucle (types en anneau : comme anneau circulaire, carré et hexagonal

**GROUPE 3 :** Formé par des ouvertures de forme quelconque dans un plan conducteur ou des patchs de formes diverses imprimés sur du substrat.

**GROUOE 4 :** Eléments combinés.

A noter qu'il est possible de combiner ces différents modèles pour générer de nouveaux FSS aux propriétés distinctives et uniques (plusieurs résonances et une ou plusieurs bandes passantes dans cas de combination de 2 ou 3 anneaux métallique) [11]

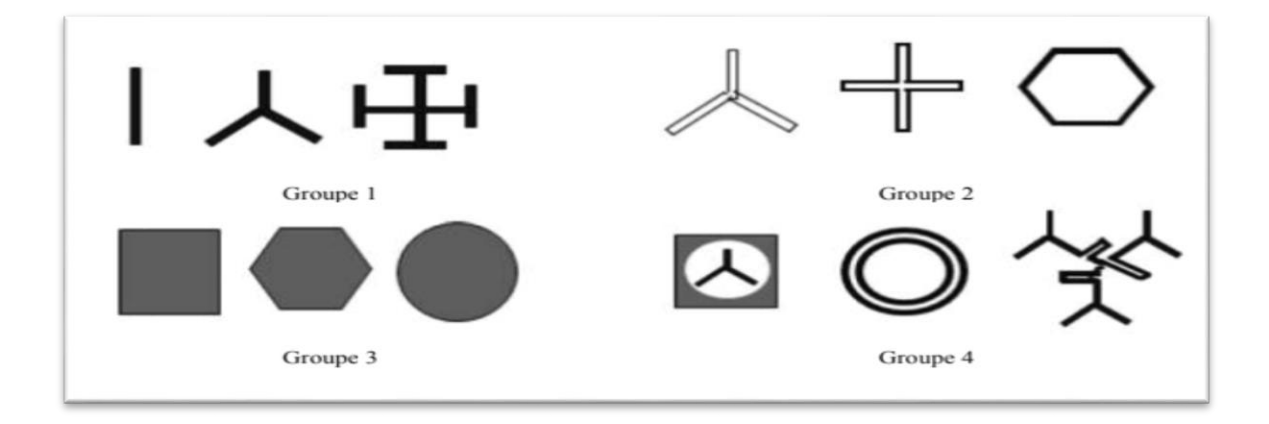

Figure I. 9 : Les quatre différents groupes de base des nouvelles FSS

#### <span id="page-23-0"></span>**I.5 Classification des FSS en fonction de leurs réponses spectrales :**

Les FSS sont des structures périodiques gravées dans une surface diélectrique ou un groupe de structures métalliques dans le vide. [6].

FSS contrôle les ondes électromagnétiques frappant sa surface et agit comme un filtre en fonction de la conception de la structure. [8].

Grâce à la possibilité de sélection précise de la forme et de la taille du motif FSS, ce dernier est conçu pour fournir les quatre réponses spectrales qui sont : coupe bande, passe bande, passe bas et passe haut, selon les critères de conception suivants : le niveau d'atténuation, la fréquence de coupure, la bande passante et l'angle d'incidence de l'onde influent. [1][7].

Les FSS sont classées en fonction de leurs réponses spectrales comme suit:

<span id="page-24-0"></span>**I.5.1 FSS coupe-bande:** IL apparaît sous la forme de réseau planaire périodique, composée d'anneaux métalliques.Illustrée à la figure (I.10).

<span id="page-24-1"></span>**I.5.2 FSS passe-bande:** est un grille métallique, elle est composée d'un arrangement de fentes en anneaux. (Inverse de coupe bande .Illustrée à la figure (I.10).

<span id="page-24-2"></span>**I.5.3 FSS passe-haut**: Elles offrent le comportement d'une grille métallique, c'est un filtre réfléchissant pour toutes les basses fréquences. Illustrée à la figure (I.10).

<span id="page-24-3"></span>**I.5.4 FSS passe-bas:** est une grille métallique, comme le filtre passe haut mais réfléchissant pour tous les haut fréquences (inverse de passe bas). Illustrée à la figure (I.10).

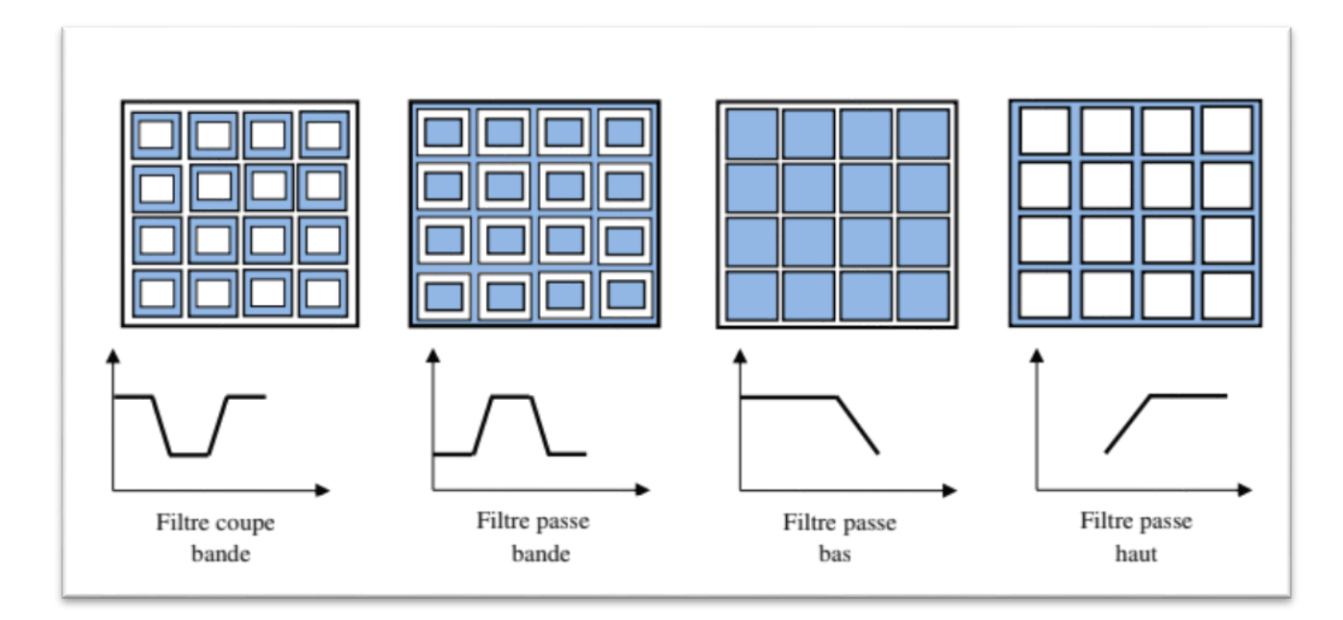

Figure I. 10 : Différents types de réponses fréquentielles d'une FSS

# <span id="page-24-4"></span>**I.6 La couche substrat et superstrat des surface Sélective en fréquence FSS**

#### <span id="page-24-5"></span>**I.6.1 Le substrat:**

Le substrat constitue le matériau sur lequel reposent tous les éléments liés à un circuit électronique hybride ou monolithique. La bonne définition des caractéristiques garantissent le fonctionnement des composants avec un rendement exceptionnel.

Un substrat peut être métallisé complètement ou partiellement, isolant ou semiconducteur, formant ainsi le plan de masse. [12]

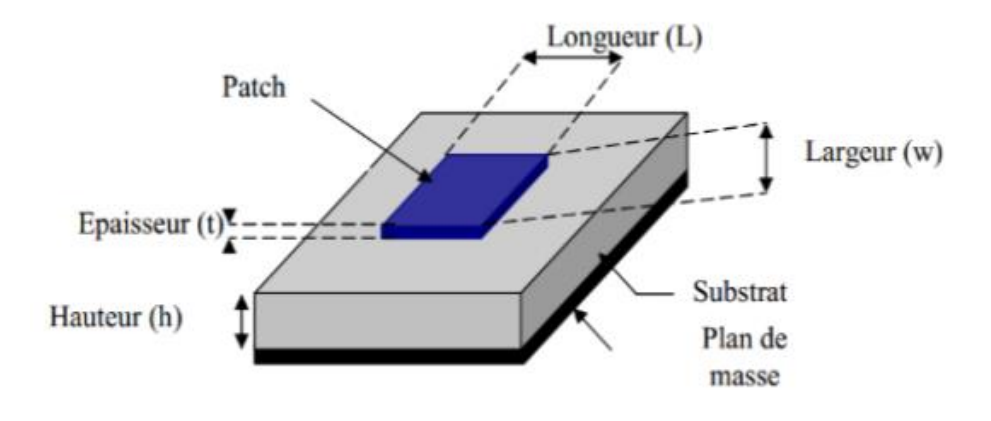

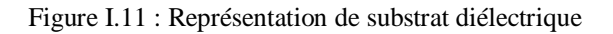

La figure (I.11) Illustre un patch rectangulaire imprimée sur un substrat diélectrique se compose des paramètres physique et géométrique sont:

- La permittivité relative de diélectrique (εr).

- L'épaisseur du diélectrique h.

- Les dimensions de substrat (a, b).

- Les dimensions de l'élément rayonnant (L, W).

 $-$ la tangente des pertes (tag δ). [13]

#### <span id="page-25-0"></span>**I.6.2 Le Superstrat**

Grâce à Davide Jackson, les propriétés de la couche superstrat (couche de couverture) et son effet sur l'antenne ont été étudiés pour la première fois en 1985, et l'étude a prouvé que la couche superstrat a un impact significatif sur les propriétés de rayonnement de l'antenne en fonction de l'épaisseur de substrat et le couvercle, ainsi que les constantes diélectriques et la perméabilité relative. [14].

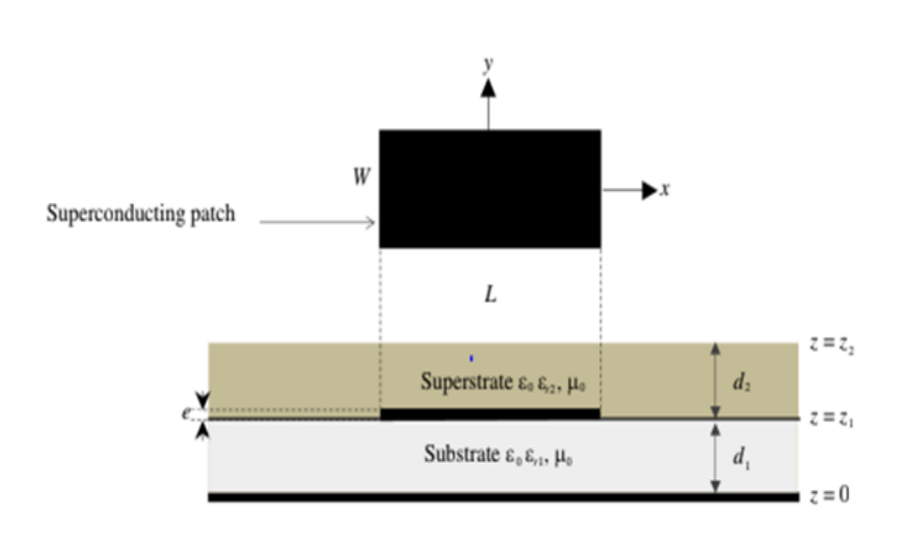

Figure I. 12: Représentation de superstrat diélectrique

#### <span id="page-26-0"></span>**I.7 Les matériaux isotropes et anisotropie :**

Isotrope et anisotrope sont deux termes important utilisés dans divers domaines, souvent utilisée pour décrire les propriétés des corps macroscopiques. [15]

Avec une explication générale, on peut dire que le milieu isotrope est son matériau dont les propriétés identiques quelle que soit la direction, au contraire le milieu anisotrope est son matériau dont les propriétés dépendent de la direction.

On peut remarque que dans une l'isotropie la permittivité est une grandeur scalaire, tandis qu'en anisotropie c'est une tenseur (matrice 3×3). [11] [16]

Dans ce projet, nous étudierons le milieu isotrope et anisotrope dans les surfaces sélectives en fréquence (en anglais Frequency selective Surfaces, FSS).

#### <span id="page-26-1"></span>**I.8 Conclusion :**

Les surfaces sélectives en fréquence sont des surfaces périodiques qui font l'objet de beaucoup d'attention à l'heure actuelle grâce à leur capacité à contrôler les ondes électromagnétiques et à rendre les meilleurs services.

Dans ce chapitre, nous avons donné un aperçu du FSS depuis sa définition générale jusqu'à sa classification selon ses réponses spectrales, en plus des différents types de motifs FSS, sans oublier ses multiples applications dans divers domaines comme les radômes, l'hyperfréquence et les spatiaux...

A la fin nous avons parlé sur les matériaux diélectriques comme substrat et superstrat, et donné une courte explication sur le milieu isotrope et anisotrope

# **Chapitre II**

Modélisation des FSS a substrat et superstrat diélectriques par COMSOL Multiphysics

# **Chapitre II Modélisation des FSS a substrat et superstrat diélectriques par COMSOL Multiphysics**

#### <span id="page-29-0"></span> **II.1. Introduction**

À l'heure actuelle et au cours des dernières décennies, divers logiciels de simulation ont été utilisés pour déterminer les caractéristiques de transmission et de réflexion d'une structure planaire utilisée comme filtre de fréquence, Tout cela grâce à un faible cout, et une précision numérique et analytique qui se caractérise ces logiciels.

Dans tous les domaines de l'ingénierie électromagnétique et de l'ingénierie des microondes, les logiciels de simulation gagnent en importance en raison de leurs propriétés distinctives.

C'est pourquoi nous avons choisi le simulateur numérique COMSOL Multiphysics, qui permet de simuler de nombreuses physiques et applications en ingénierie.

Dans ce chapitre, nous allons simuler une cellule élémentaire avec une structure périodique planaire (FSS), présenter différentes réponses en fréquence exprimées en paramètres de transmission et de réflexion.

Apres nous étudions l'effet des paramètres de substrat et superstrat sur la fréquence de résonance et la bande passante.

#### <span id="page-30-0"></span>**II.2 COMSOL Multiphysics**

#### <span id="page-30-1"></span>**II.2.1 Présentation du logiciel COMSOL Multiphysics :**

COMSOL Multiphysics est un outil très employé dans des divers des recherches scientifiques, utiliser pour simuler les conceptions, les dispositifs et les procédés dans les déférentes domaines, basé sur la méthode des éléments finis (FEM).

Le COMSOL se caractérise par le fait qu'il contient un grand nombre d'équations physiques qui permettent une simulation et un traitement précis de divers problèmes et erreurs, il n'est donc pas nécessaire pour l'utilisateur de ce logiciel d'avoir des connaissances préalables en mathématiques et en analyse numérique. [1][2]

La modélisation d'une modèle physique par COMSOL se fait à travers des étapes nécessaires pour atteindre l'interface principale de ce logiciel.

#### **Choisir le domaine physique :**

Soit électromagnétisme, transfert de chaleur, acoustique «la mécanique des fluides, l'électricité, la mécanique des structures.....

(Vous pouvez également combiner les phénomènes physiques de ces domaines dans un seul modèle)

#### **Choisir le domaine d'analyse :**

Soit stationnaire ou temporel ....

#### **Choisir les dimensions graphiques :**

1D, 1D-axisymétrique, 2D, 2D-axisymétrique ou 3D

L'interface de COMSOL contient a 4 fenêtre :" model builder «,"Setting «," Graphique «, enfin la fenêtre qui permet de visualiser les éventuels messages d'erreur, la progression des simulations, la liste des opérations effectuées lors du calcul de la solution ainsi que des résultats numériques calculés une fois la simulation terminée. [3]

COMSOL permet l'analyse par une adaptation du maillage où les équations différentielles déterminant la physique sont résolues.

Les éléments de maille sont plus petits où les champs électromagnétiques sont concentrés ou la structure obtient une géométrie plus compliquée. [4]

|                                                                                                    |                                                                                                    | <b><i>Livrand many-COMBOL Multipless</i></b>                                                                                                    |  |  |  |
|----------------------------------------------------------------------------------------------------|----------------------------------------------------------------------------------------------------|----------------------------------------------------------------------------------------------------|--|--|--|
| Gelizations<br>Castle Artaskin                                                                                                    | <b>Informisto</b><br>Printing<br><b>Renalts</b><br><b>BAsely</b><br><b>Streets</b>                                                                                                    | ÷                                                                                                    |  |  |  |
| P. Farsewices<br>an Variables -<br><b>Add</b><br>Compensore<br>Gd Punctions +<br>Companient v<br>$-0.734$<br><b>Information</b><br>Definitions:                                                       | <b>CD</b> Import<br><b>Eleni: Material</b><br>₩<br>distanting +<br>Till Browne Materials<br>Build<br>Add<br>Add<br>Postelanicky.<br>AB<br><b>Harborial</b><br>Physics<br>$\sim$<br><b>Infariestelle</b><br>Physical<br>Exceptive | <b>Nedd Libraries</b><br>III Compute<br><b>EXAMPLE FOR THIS IS</b><br>$\Box$<br>₫<br><b>Gill Audel Phot Greener +</b><br>min Shade S. H.<br>Th Mary Windows +<br>blash<br>Build.<br>Layout<br>Hill Add Stade<br>Mash<br>$-1$ $+$<br>$\frac{1}{2} \left( \frac{1}{2} \right) \left( \frac{1}{2} \right) \left( \frac{1}{2} \right)$<br><b>Link</b><br><b><i>Rangeller</i></b><br><b>The Art</b><br><b>Shiradoona</b> |  |  |  |
| Model Builder<br>$\cdots \rightarrow \mathbf{w} \leftarrow \mathbf{B} \oplus \mathbf{B} \cdots$                                                                                                    | <b>Settings</b><br>11.81<br>Georginy                                                                                                    | Graphics<br>乌乌洛步用 一、 三、<br><b>BEBBBB</b><br>西藏河原                                                                                                    |  |  |  |
| a @ Untilligibilityph (root)<br>$A$ (2) Elekal                                                                                                    | <b>IB Falls All</b>                                                                                                    | ⇒国国国の<br>图看效 再前                                                                                                    |  |  |  |
| <b>If</b> Definitions:                                                                                                    | Labet Simmetr/E                                                                                                    | $\overline{1}$                                                                                                    |  |  |  |
| Materials<br>- E Coreponent I (comp.)                                                                                                    | - Links                                                                                                    |                                                                                                    |  |  |  |
| 1 III. Delinations<br>- V. Geometra II<br>121 Materials                                                                                                    | ED Scalis values when changing units<br>Lewalk cash                                                                                                    |                                                                                                    |  |  |  |
| A Ed Porodaskola (pano)                                                                                                    | Lists.<br>×                                                                                                    | Fenêtre d'affichage                                                                                                    |  |  |  |
| <sup>12</sup> Perseiastic Material L.<br><b>Der Francis</b><br><b>Ter Nor Floor 1</b><br><b>Committee of National T</b><br>A. Mech. L.<br>at "10". Strucky b"<br>1 Step 1: Stationary<br>1 AM Booutts | Angular usit:                                                                                                    | graphique                                                                                                    |  |  |  |
|                                                                                                    | Degrees<br>۰                                                                                                    |                                                                                                    |  |  |  |
|                                                                                                    | Advanced                                                                                                    |                                                                                                    |  |  |  |
|                                                                                                    | Geometry representation:                                                                                                    |                                                                                                    |  |  |  |
|                                                                                                    | CAD leapart Monials kernel.<br>۰                                                                                                    |                                                                                                    |  |  |  |
|                                                                                                    | Default relative repair tolesance                                                                                                    |                                                                                                    |  |  |  |
|                                                                                                    | $16 - 6$                                                                                                    |                                                                                                    |  |  |  |
|                                                                                                    | W. Salarwater wheels                                                                                                    | $1 - 1 - 1$                                                                                                    |  |  |  |
| <b>Model builder</b>                                                                                                    | Paramètre de la sélection                                                                                                    |                                                                                                    |  |  |  |
|                                                                                                    |                                                                                                    | tercours: Progress Log Table<br>$-100$                                                                                                    |  |  |  |
|                                                                                                    | du model builder                                                                                                    |                                                                                                    |  |  |  |
|                                                                                                    |                                                                                                    | COMUS SEGAD                                                                                                    |  |  |  |
|                                                                                                    |                                                                                                    | 596 Mill ( E38 Mill                                                                                                    |  |  |  |

Figure II.1 Interface utilisateur de COMSOL 5.6

#### <span id="page-31-1"></span><span id="page-31-0"></span>**II.2.2 Les étapes du processus de modélisation :**

La modélisation et simulation numérique sous COMSOL Multiphysics se fait selon plusieurs étapes qui sont :

- $\triangleright$  Choix du modèle
- Géométrie de la structure
- $\triangleright$  Définition des matériaux
- $\triangleright$  Physique du modèle (condition aux limites)
- $\triangleright$  Maillage
- $\triangleright$  Simulation
- Visualisation des résultats

## <span id="page-31-2"></span>**II.3 Simulation des surfaces sélectives en fréquences FSS par COMSOL Multiphysics :**

Une Surface Sélective en Fréquence (FSS) est généralement formée soit d'un plan métallique perforé périodiquement avec des ouvertures (grille métallique), soit d'un réseau périodique de motifs métalliques imprimés sur du substrat.

Dans ce chapitre, les surfaces sélectives en fréquence ont été modélisées et simulées par le logiciel de simulation COMSOL à travers les étapes susmentionnées, et le FSS a été exprimé par les coefficients de transmission et de réflexion.

Les performances des FSS sont généralement évaluées en faisant l'hypothèse d'une FSS de dimension infinie et périodique en utilisant les modes de Floquet, le temps de calcul étant alors réduit quasiment à celui de la cellule élémentaire.[1]

Ce théorème est utilisé dans le logiciel COMSOL Multiphysics pour simuler les surfaces sélectives en fréquences.

Cela se fait par la modélisation d'une cellule élémentaire et en y appliquant les conditions aux limites périodiques (Periodic Boundary Condition PBC).

Nous définirons des étapes de modélisation et de la simulation numérique par COMSOL Multiphysic [1], comme suite :

#### <span id="page-32-0"></span>**II.3.1 Choix du modèle (Assistant de Modélisation) :**

Pour accéder à la fenêtre principale du COMSOL et démarrer la simulation du modèle physique, vous devez d'abord passer par plusieurs étapes.

A partir de l'assistante de modélisation, les dimensions du modèle physique sont sélectionnées, soit 1D 2D, 3D

Pour les FSS, choisir l'espace de coordonnées tridimensionnelle, est l'étude appliquer dans un modèle de radiofréquence (ondes électromagnétiques, domaine fréquentiel), puis le domaine fréquentiel est sélectionné.

Appuyez sur le bouton " DONE" pour aller à la page principale de COMSOL.

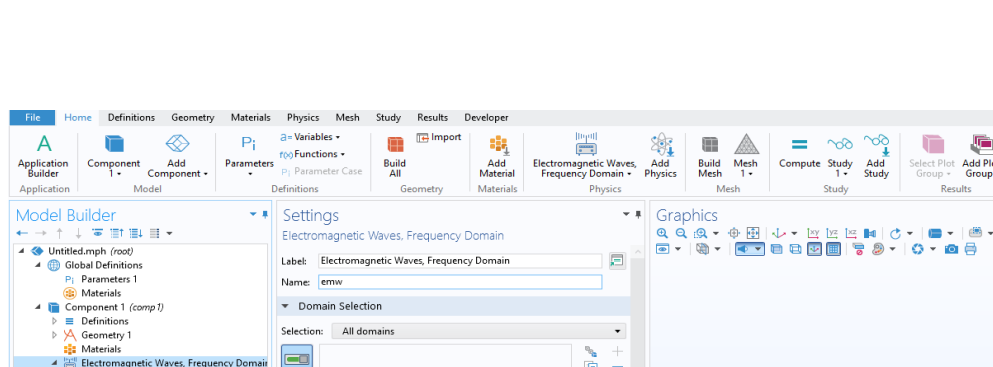

| odel Builder<br>$\mathbf{v}$ at                                                                                                    | Settings                                                    | $-$ #                                                            | Graphics                                 | $-1$           |
|----------------------------------------------------------------------------------------------------|-------------------------------------------------------------|------------------------------------------------------------------|------------------------------------------|----------------|
| $\rightarrow$ + $\bot$ $\equiv$ $\blacksquare$ $\blacksquare$ $\rightarrow$                                                                                 | Electromagnetic Waves, Frequency Domain                     |                                                                  |                                          |                |
| Untitled.mph (root)<br>4 (iii) Global Definitions<br>P: Parameters 1<br>(:) Materials                                                                       | Label: Electromagnetic Waves, Frequency Domain<br>Name: emw | 戸                                                                | <b>B-10-10-000089-0-00</b>               | e              |
| 4 <b>D</b> Component 1 (comp1)                                                                                                    | Domain Selection                                            |                                                                  |                                          |                |
| $\equiv$ Definitions<br>▷ y Geometry 1                                                                                                    | All domains<br>Selection:                                   | $\overline{\phantom{a}}$                                         |                                          |                |
| <b>EL</b> Materials<br>Electromagnetic Waves, Frequency Domain<br>Wave Equation, Electric 1<br>Perfect Electric Conductor 1<br><b>Para Initial Values 1</b> | o.<br>$\Box$<br>画色<br>÷                                     | $+$<br>$\qquad \qquad \longleftarrow$<br>$\overline{\mathbf{N}}$ |                                          |                |
| <sup>△</sup> Mesh 1<br>no Study 1<br><b>D</b> ( Results                                                                                                    |                                                             |                                                                  |                                          |                |
|                                                                                                    | Equation                                                    |                                                                  |                                          |                |
|                                                                                                    | Formulation                                                 |                                                                  |                                          |                |
|                                                                                                    | Full field                                                  | $\pmb{\cdot}$                                                    |                                          |                |
|                                                                                                    | Port Sweep Settings                                         |                                                                  |                                          |                |
|                                                                                                    | Use manual port sweep                                       |                                                                  |                                          |                |
|                                                                                                    | * Analysis Methodology                                      |                                                                  |                                          |                |
|                                                                                                    | Methodology options:                                        |                                                                  | Progress Log Table X<br>Messages         | $\mathbf{v}$ 1 |
|                                                                                                    | Fast                                                        | $^\star$                                                         | 图   第四 \$5 \$9 08   画●   \ 面 画 画 幅 色 用 ▼ |                |

Figure II.2 La page principale de COMSOL 5.0

#### <span id="page-33-2"></span><span id="page-33-0"></span>**II.3.2 Géométrie de la structure :**

#### <span id="page-33-3"></span>II.3.2.1 **Paramètres et variables**:

Les paramètres globaux sont des scalaires constants définis par l'utilisateur qui sont utilisables dans tout le modèle. C'est-à-dire qu'ils sont de nature mondiale.

Nous insérons les paramètres du modèle tels que les dimensions de structure (longueur, largeur, hauteur) et la plage de fréquences (fmax, fmin, fpas) et autres ... en plus des variables kx ky kz du théorème de Fluqet (les parois sont périodiques).

| $\mathbf{P}$<br>Δ<br>Add<br>Parameters<br><b>Application</b><br>Model<br>Builder<br>$1 -$<br>Component -<br>Model<br>Definitions<br>Application                                                                                                    | $A - Variables -$<br>roo Functions +<br>P <sub>1</sub> Parameter Case                                                        | <b>Import</b><br>m<br>Build<br>AII<br>Geometry                                                                                                    | 黒星島<br>Add<br>Material<br>Materials                                                                                                    | maput<br>Electromagnetic Waves,<br>Frequency Domain +<br>Physics | 38<br>Add<br>Physi |
|----------------------------------------------------------------------------------------------------|----------------------------------------------------------------------------------------------------|----------------------------------------------------------------------------------------------------|----------------------------------------------------------------------------------------------------|------------------------------------------------------------------|--------------------|
| Model Builder<br>$-8$<br>$\frac{1}{2}$ and $\frac{1}{2}$ in $\frac{1}{2}$ in $\frac{1}{2}$ and $\frac{1}{2}$ in $\frac{1}{2}$ and $\frac{1}{2}$<br>STRCTURE 4.mph (root)<br>- <b>(ii)</b> Global Definitions<br>P: Parameters 1<br><b>CED</b> Materials                                                                                                    | Settings<br>Parameters<br>Label: Parameters 1<br>Parameters                                                                  |                                                                                                    |                                                                                                    |                                                                  | ÷<br>戸             |
| Im Model 1 (mod 1)<br><b>Definitions</b><br>b.<br>A Geometry 1<br><b>D EEE</b> Materials<br>Electromagnetic Waves, Frequency Domair<br>b.<br>D  Mesh 1<br><b>b</b> ndb Study 1<br><b>Jim Results</b><br><b>IIIi</b> Datasets<br>b.<br><b>b</b> 2.22 Derived Values<br><b>b</b> Hill Tables<br>Electric Field (ernw)<br>Dr.<br>$\triangleright \sim 10$ Plot Group 2<br>$\triangleright \sim$ Probe 1D Plot Group 3<br>Electric Field (emw) 1<br>b.<br>Electric Field (emw) 2<br>Dr.<br>b へき S-Parameter (emw)<br><b>The Export</b><br><b>D In</b> Reports | $\bullet\bullet$<br>Name<br>$\alpha$<br>ь<br>fmin<br>fmax<br>fpas<br>idao<br>lamda1<br>theta<br>phi<br>h1<br>air<br>er1<br>w | Expression<br>20 [mm]<br>$\lambda$<br>1[GHz]<br>10[GHz]<br>$0.2$ [GHz]<br>c_const/fmax<br>$c$ const/fmin<br>$O(\deg)$<br>$O(\deg)$<br>1[mm]<br>$10*h1$<br>4.4<br>1[mm]<br>1 J H - H L D - T | Value<br>0.02 m<br>0.02 m<br><b>1E9 Hz</b><br>1E10 Hz<br>2EB Hz<br>0.029979 m<br>0.29979 m<br>0 rad<br>0 rad<br>$0.001 \, m$<br>$0.01 \, m$<br>4.4<br>$0.001 \, m$ | Description                                                      |                    |
|                                                                                                    | Name:                                                                                                    |                                                                                                    |                                                                                                    | <b>BSS MR LOGS MR</b>                                            |                    |

<span id="page-33-1"></span>Figure II.3 La page de paramètres et variables

#### <span id="page-34-1"></span>**II.3.2.2 Géométrie :**

Après insertion de paramètres et variables, la structure est modélisée en construisant de deux ou plusieurs couches, dans cet exemple, nous trouvons trois couches (Deux couches sont de l'air et l'autre est un diélectrique).

| Home Definitions<br><b>Materials</b><br>Geometry                                                                                                    | Physics<br>Mesh Study<br>Results<br>Developer                                                                                                    | 12                                                                                                    |
|----------------------------------------------------------------------------------------------------|----------------------------------------------------------------------------------------------------|----------------------------------------------------------------------------------------------------|
| <b>E</b> Import<br>×<br><b>Ethinsert Sequence</b><br><b>Build</b><br>Virtual<br>Remove<br><b>Export</b><br>Details<br>Operations .<br>All<br><b>Build</b><br>Import/Export<br>Cleanup | <b>A</b> Sphere<br><b>Rlock</b><br>号<br><b>D</b> >Cone<br><b>O</b> Torus<br>Work<br>Work<br>More<br>Cylinder SHelix<br>Plane 1 - Plane<br>Primitives -<br><b>Work Plane</b><br>Primitives | <b>Extrude</b><br>D.<br>营<br>t<br>R.<br><b>utututi</b><br><>Revolve<br>Booleans and Transforms Conversions Delete<br>Parts Programming Selections Colors Measure<br>Delete<br>Sweep<br>Partitions -<br>Sequence<br>Operations<br>Other |
| Model Builder<br>↓ 革 雪 田 ヨ ▼<br>4 (B) Global Definitions<br>P: Parameters 1<br>Materials                                                                                              | * #   Settings<br>Work Plane<br>€.<br>Build Selected v <b>B</b> Build All Objects (<br>Label: Work Plane 1                                                                                | Graphics<br>$-1$<br>v r<br>$20 -$<br>$0 - 00$<br>$\blacksquare$ $\blacksquare$ $\blacksquare$<br>◆ ▼ 国 図 ▽ 圖<br>$\Box$<br>戸                                                                                                    |
| $\blacktriangleleft$ $\blacksquare$ Model 1 (mod 1)<br>$\equiv$<br>Definitions<br>ь                                                                                                   | ▼ Plane Definition                                                                                                    | 20                                                                                                    |
| ⊿ ∨∆<br>Geometry 1<br>FTI Block 1 (blk1)<br>FTI Block 3 (blk3)<br>F Block 4 (blk4)                                                                                                    | Quick<br>Plane type:<br>xy-plane<br>Plane:                                                                                                    | mm<br>$\blacktriangledown$<br>10<br>$\blacktriangledown$<br>$\circ$                                                                                                    |
| 4 Work Plane 1 (wp 1)<br>A Mane Geometry                                                                                                    | Distance<br>Offset type:<br>z-coordinate: air+h1                                                                                                    | $\blacksquare$<br>20<br>mm                                                                                                    |
| $\Box$ Rectangle 1 (r1)<br>$Reta$ Rectangle 2 (r2)                                                                                                    | <b>D</b> Local Coordinate System                                                                                                    | ١z١<br>15                                                                                                    |
| Difference 1 (diff)<br><b>b Pry</b> View 2                                                                                                    | • Unite Objects                                                                                                    |                                                                                                    |
| Form Union (fin)<br>$\triangleright$ : $\frac{1}{2}$ : Materials                                                                                                    | Unite objects<br>Relative<br>Repair tolerance:                                                                                                    | $10$ mm                                                                                                    |
| Electromagnetic Waves, Frequency Don<br>$\triangleright$ $\mathbb{A}$ . Mesh 1                                                                                                    | Relative repair tolerance: 1E-6                                                                                                    | 5                                                                                                    |
| ▷ hdo Study 1<br>▲ ■ Results                                                                                                    | ▼ Selections of Resulting Entities                                                                                                    | z                                                                                                    |
| D <b>III</b> Datasets                                                                                                    | Resulting objects selection                                                                                                    | $\Omega$<br>٢<br>10<br>15<br>20                                                                                                    |
| <b>b SS</b> Derived Values<br><b>Fill Tables</b>                                                                                                    | Boundary selection<br>Show in physics:                                                                                                    | mm                                                                                                    |
| <b>D II</b> <sup>8</sup> Electric Field (emw)<br>$\triangleright \sim 10$ Plot Group 2                                                                                                | None<br>Color:                                                                                                    | Progress Log Probe Table 1 X<br>Messages<br>$-1$                                                                                                    |
|                                                                                                    | Selections from plane geometry<br>Chamin abusiss                                                                                                    |                                                                                                    |

Figure II.4 Page de Géométrie

#### <span id="page-34-2"></span><span id="page-34-0"></span>**II.3.3 Définition des Matériaux :**

Divers matériaux sont obtenus à partir de la bibliothèque du logiciel, qui contient toutes les constantes physiques des matériaux, et des matériaux spéciaux peuvent être créés à travers eux, mais en ajoutant les constantes physiques manuellement.

Dans cet exemple, il existe deux types de matériaux " l'air et diélectrique", on a choisi l'air du bloc supérieur et du bloc inférieur et le diélectrique est choisi comme celui de la fibre de verre du substrat.

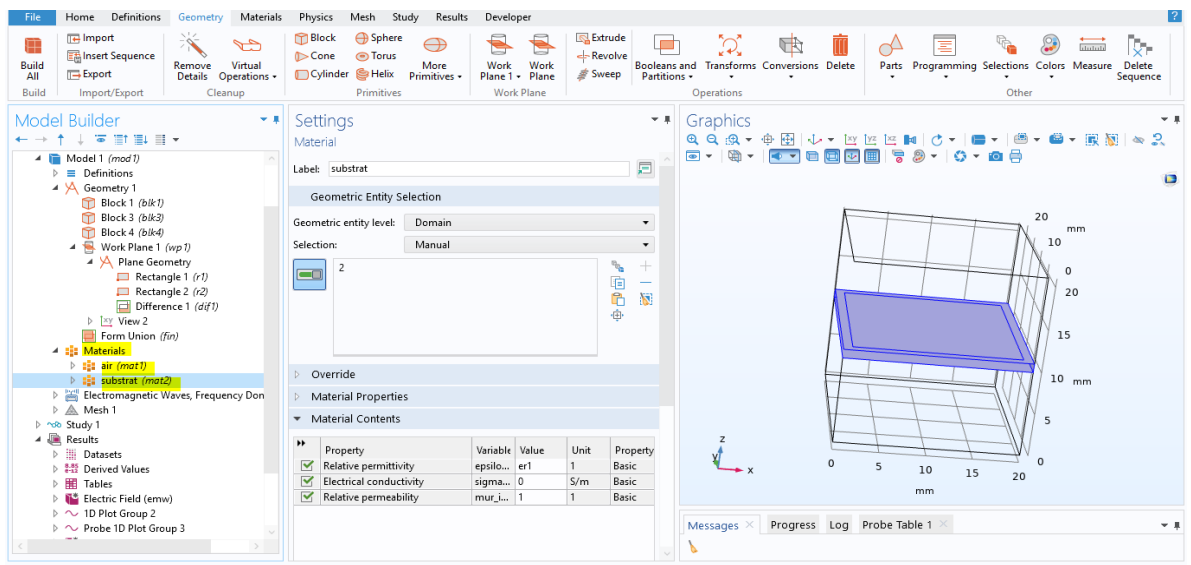

Figure II.5 Page des Matériaux

#### <span id="page-35-1"></span><span id="page-35-0"></span>**II.3.4 Définition des conditions aux limites (frontières) :**

La modélisation électromagnétique haute fréquence, nécessite de nombreuses conditions aux limites utilisées pour résoudre numériquement des équations aux dérivées partielles, qui peuvent représenter analytiquement le comportement dynamique de certains systèmes physiques (mécanique, thermodynamique, acoustique, etc..). [6]

- Les paramètres des conditions aux limites sont :
- Perfect electric and magnetic conductor (PEC and PMC
- Impedance (finite conductivity)
- Transition (thin lossy metallic sheet and multiple layers)
- Periodicity (Floquet)
- Absorbing boundaries
- Capacitive, inductive, and resistive lumped elements
- Ports.
| Definitions<br>Materials<br>Home<br>Geometry<br><b>File</b>                                                                                                    | Physics<br>Mesh<br>Study<br>Results<br>Developer                                                                                                    |
|----------------------------------------------------------------------------------------------------|----------------------------------------------------------------------------------------------------|
| <b>E</b> Import<br>$\rightarrow$<br><b>Et Insert Sequence</b><br>Build<br>Virtual<br>Remove<br>$\Box$ Export<br>Operations ·<br><b>Details</b><br>ΔII<br>Import/Export<br>Cleanup<br>Build                                                                                                    | <b>FT</b> Block<br><b>B</b> Sphere<br><b>S</b> Extrude<br>Ń<br>t<br>⊕<br>$\overline{\triangle}$<br>Ξ<br>ţ.<br>innton<br>← Revolve<br>$\mathbb{D}$ -Cone<br><b>O</b> Torus<br>Work<br>Work<br>Booleans and Transforms Conversions Delete<br>Parts Programming Selections Colors Measure Delete<br>More<br>Sweep<br>Cylinder S Helix<br>Primitives -<br>Plane 1 + Plane<br>Partitions -<br>Sequence<br><b>Work Plane</b><br>Primitives<br>Operations<br>Other                              |
| Model Builder<br>v.a.<br>(英) 計画 目 +<br>Model 1 (mod 1)<br>$\equiv$ Definitions<br>b.<br>4 \ Geometry 1<br>Block 1 (blk1)<br>FTI Block 3 (blk3)<br>Fileck 4 (blk4)<br>Work Plane 1 (wp 1)<br>4 A Plane Geometry<br>$\Box$ Rectangle 1 (r1)<br>$\Box$ Rectangle 2 (r2)<br>Difference 1 (diff)<br><b>D</b> Txy View 2<br>Form Union (fin)<br>$\triangleq$ $\frac{1}{2}$ Materials<br>$\triangleright$ : $\vdash$ air (mat1)<br>$\triangleright$ : $\blacksquare$ substrat (mat2)<br>Electromagnetic Waves, Frequency Don<br>Wave Equation, Electric 1<br>Perfect Electric Conductor 1<br><b>Patricial</b> Values 1<br><b>Perfect Electric Conductor 2</b> | Settings<br>Graphics<br>$-1$<br>◎◎◎,中国│↓,区区区Ⅲ│○,│■,│●,●,跟图│◎◎<br>Perfect Electric Conductor<br>- 8 - <del>4 - 8 8 9 8 7 8 9</del> - 0 - 8 8<br>$\overline{a}$<br>肩<br>Label: Perfect Electric Conductor 2<br>$\Box$<br><b>Boundary Selection</b><br>20<br>Manual<br>Selection:<br>٠<br>15<br>mm<br>$\mathcal{P}$<br>$\overline{+}$<br>9<br>10<br>电话<br>٠<br>5<br>溷<br>$\Omega$<br>Ô.<br>20<br>15<br>Override and Contribution<br>Equation<br>10<br>mm<br>5<br>$\overline{z}$<br>$\Omega$ |
| Periodic Condition 1<br>Periodic Condition 2<br>Port 1<br>Port2<br>▷ A. Mesh 1                                                                                                    | $\Omega$<br>$\overline{\phantom{a}}$<br>10<br>15<br>20<br>mm<br>Progress Log Probe Table 1<br>Messages $\times$<br>$\mathbf{v}$ in                                                                                                    |
|                                                                                                    |                                                                                                    |

Figure II.6 Page des conditions aux limites

### **II.3.5 Maillage :**

Un maillage est une modélisation géométrique d'un domaine par des éléments proportionnés finis.

Ce paragraphe représente les maillages utilisés. Pour notre structure, nous avons choisi un maillage triangulaire de taille normale. Dans l'optique de simulations de représentations graphiques.

Dans la colonne de Model Builder, on fait clic droite sur Mesh et on choisit « Build all» pour valider. [5]

| Home Definitions<br>Geometry<br>Materials                                                                                                    | $\overline{2}$<br>Physics<br>Mesh Study<br>Results Developer                                                                                                    |
|----------------------------------------------------------------------------------------------------|----------------------------------------------------------------------------------------------------|
| <b>TH</b> Import<br>جم<br><b>Em Insert Sequence</b><br>Build<br>Virtual<br>Remove<br>$\Box$ Export<br>All<br>Details Operations -<br><b>Build</b><br>Import/Export<br>Cleanup | <b>PT</b> Block<br><b>A</b> Sphere<br><b>Is Extrude</b><br>Ń<br>٢ħ<br>ik.<br>Ξ<br>intoni<br>d-Revolve<br>$\triangleright$ Cone<br><b>Torus</b><br>Transforms Conversions Delete<br>Parts Programming Selections Colors Measure<br>Work<br><b>Booleans and</b><br>Delete<br>More<br>Work<br>Cylinder SHelix<br><b>Sweep</b><br>Plane 1 - Plane<br>Partitions -<br>Sequence<br>Primitives -<br><b>Work Plane</b><br>Primitives<br>Operations<br>Other |
| Model Builder<br>$-1$<br>$\mathbb{H} \mathbb{H} \mathbb{H}$ +<br>ு<br>$\Box$ Rectangle 1 (r1)                                                                                 | Settings<br>Graphics<br>$-1$<br>少▼図匠四画 (う・ ■▼ ●▼●▼服園 ◎2<br>999-99<br>Size<br>$O - O$ $\Theta$<br>喻<br>$\boxed{\bullet}$ +<br>日回区<br><b>IRI Build Selected III Build All</b>                                                                                                    |
| $\Box$ Rectangle 2 (r2)<br>Difference 1 (diff)<br>$\triangleright$ $\mathbb{Z}$ View 2                                                                                        | $\Box$<br>戸<br>Label: Size 2                                                                                                    |
| Form Union (fin)<br>$ \frac{1}{2}$ Materials<br>$\triangleright$ $\frac{1}{2}$ air (mat1)                                                                                     | Geometric Entity Selection<br>Boundary<br>Geometric entity level:<br>$\checkmark$                                                                                                    |
| $\triangleright$ : $\frac{1}{2}$ substrat (mat2)<br>Electromagnetic Waves, Frequency Don                                                                                      | 20<br>Manual<br>Selection:<br>$\cdot$<br>$\pm$<br>۹P.<br>9                                                                                                    |
| Wave Equation, Electric 1<br>Perfect Electric Conductor 1<br><b>Paul</b> Initial Values 1                                                                                     | leo<br>é<br>$\overline{\phantom{0}}$<br>15<br>溷<br>÷                                                                                                    |
| Perfect Electric Conductor 2<br>Periodic Condition 1<br>Periodic Condition 2                                                                                                  | $10$ mm                                                                                                    |
| Port 1<br>Port 2                                                                                                    | 5<br><b>Element Size</b>                                                                                                    |
| ▲ △ Mesh 1<br>$\triangle$ Size                                                                                                    | Calibrate for:<br>20<br>$\Omega$                                                                                                    |
| A Size 1                                                                                                    | 15<br>General physics<br>$\scriptstyle\star$<br>20<br>z                                                                                                    |
| $\triangle$ Size 2                                                                                                    | 15<br>10<br>$y_{\infty}$ $\uparrow$ $\downarrow$ x<br>○ Predefined<br>Normal<br>10                                                                                                    |
| Free Triangular 1<br>Copy Face 1                                                                                                    | mm<br>5<br>5<br>Custom<br>mm<br>0 <sub>0</sub>                                                                                                    |
| Copy Face 2                                                                                                    | <b>Element Size Parameters</b><br>$\overline{\phantom{a}}$                                                                                                    |
| Free Tetrahedral 1<br>▷ holb Study 1                                                                                                    | Progress Log Probe Table 1 X<br>$\overline{\mathbf{v}}$<br>Maximum element size:<br>Messages $\geq$<br>$-1$                                                                                                    |
|                                                                                                    | $\overline{1}$<br>mm                                                                                                    |

Figure II.7 Page de Maillage

### **II.3.6 Simulation:**

C'est la dernière étape de la simulation .COMSOL se chargera de choisir les paramètres du solveur en fonction des modèles physiques choisis.

Les résultats que nous obtenons elles contiennent des courbes qui peuvent être visualisées par un clic sur l'étude dans Model Builder puis sur comput. [7]

### **II.4 La simulation des différents types des filtres par COMSOL :**

### **II.4.1 FSS de type coupe-bande :**

La structure à simuler est livrée avec une longueur"  $a = 20$  cm ", une largeur de "  $b =$ 20 cm " et hauteur de "  $h = 1$  cm» [9], en plus d'un substrat isolant de type epr = 1 et d'un anneau métallique rectangulaire.

Cette structure est un réseau planaire périodique et se compose d'un arrangement périodique d'anneaux métalliques. [8].

Dans ce cas il s'agit d'une FSS capacitive qui a un comportement de filtre coupebande (Motif métallique).

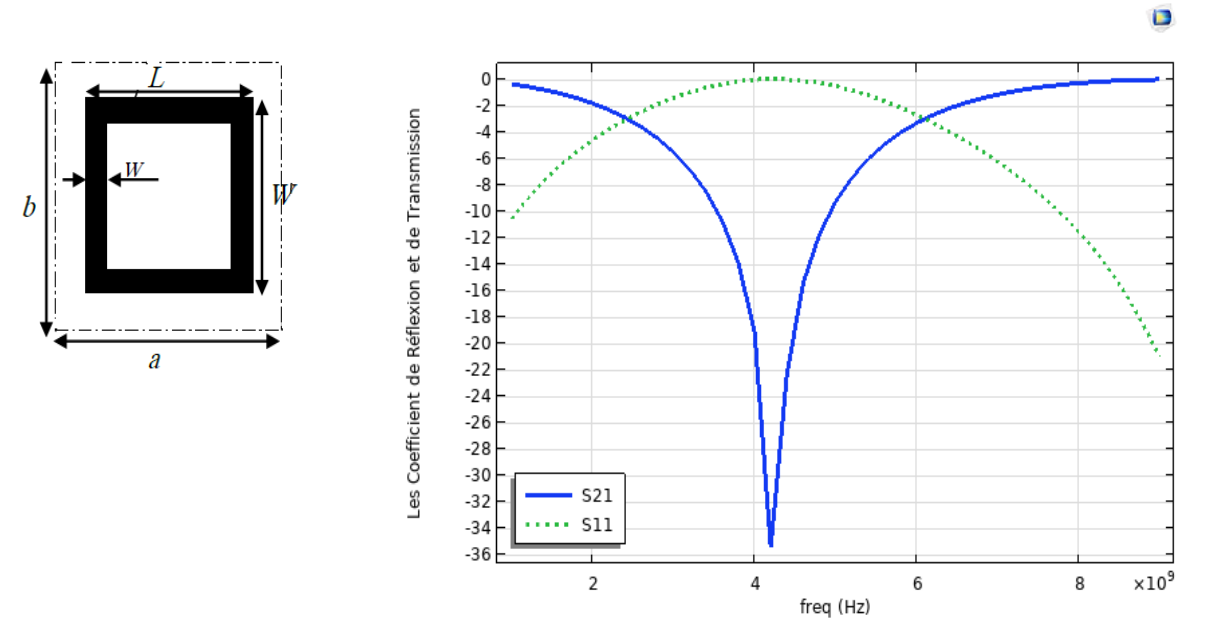

Figure II.8 Coefficients de transmission et de réflexion en fonction de la fréquence de fonctionnement pour une FSS de type coupe-bande

Les résultats de la simulation sont représentés par les coefficients de transmission et de réflexion (en dB) comme indiqué dans la figure précédente.

Où l'on note que la transmission Il est presque complètement bloquée à 4.2 GHz.

### **II.4.2 FSS de type passe-bande:**

Cette structure est opposée à la précédente (coupe-bande), et présente donc le comportement d'un filtre de type passe-bande et consiste en un agencement de fentes toroïdales, cette structure peut être assimilée à un plan métallique sauf pour la bande de fréquence et ceci pour les deux. [8]

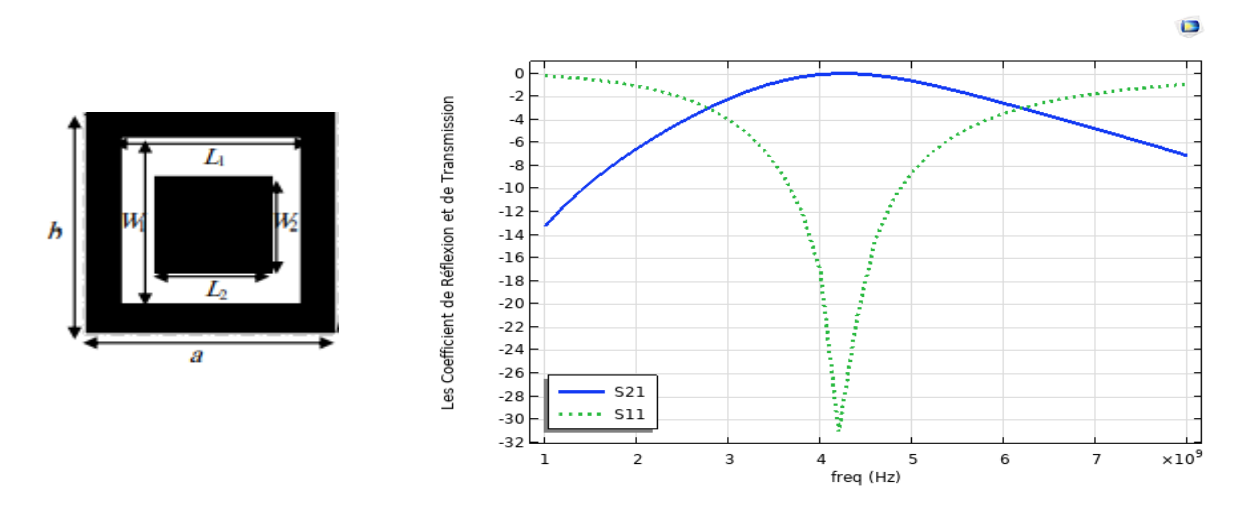

Figure II.9 coefficients de transmission et de réflexion en fonction de la fréquence de fonctionnement pour une FSS de type passe-bande

Les résultats de la simulation sont représentés par les coefficients de transmission et de réflexion (en dB) comme indiqué dans la figure précédente (II.9)

Où l'on note que la valeur de résonance à peu près égale à 4.2 GHz avec une surtension de -31 dB.

### **II.4.3 FSS de type passe-haut:**

Ce filtre peuvent être construites par perforation d'un plan conducteur avec des ouvertures ayant des formes quelconques comme illustré sur la figure suivant, pour une FSS caractérisé par les dimensions suivant: a=b=20mm, W=1mm, permittivité relative εr=4.4, épaisseur h=1mm.[9]

Ce filtre réfléchissant pour toutes les basses fréquences représentées par la variation des coefficients de réflexion et de transmission (calculés en dB) en fonction de la fréquence de fonctionnement.

Les résultats des coefficients de Transmission (S21) et de Réflexion (S11) en dB sont montrés dans la figure (II.10 ).

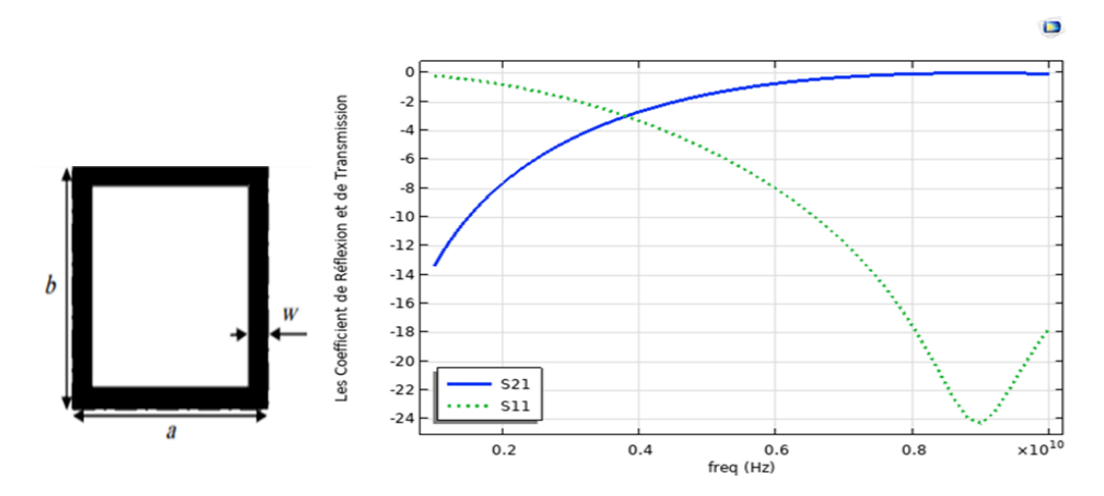

Figure II.10 coefficients de transmission et de réflexion en fonction de la fréquence de fonctionnement pour une FSS de type passe-bande

La structure présente une FSS de type passe haut. On a trouvé une résonance à 8.4GHz avec une surtension de -24dB.

### **II.4.4 FSS de type passe-bas :**

Est une grille métallique, comme le filtre passe haut mais réfléchissant pour tous les haut fréquences, Cette structure est l'inverse de la structure passe haut c.à.d. que la proportion du métal est plus importante que l'ai

Le structure périodique FSS de taille (20mm х 20mm), dimension W=16mm et L= 16mm, de permittivité relative  $\varepsilon_r = 4.4$  et d'épaisseur h=1mm on considère une cellule. [9]

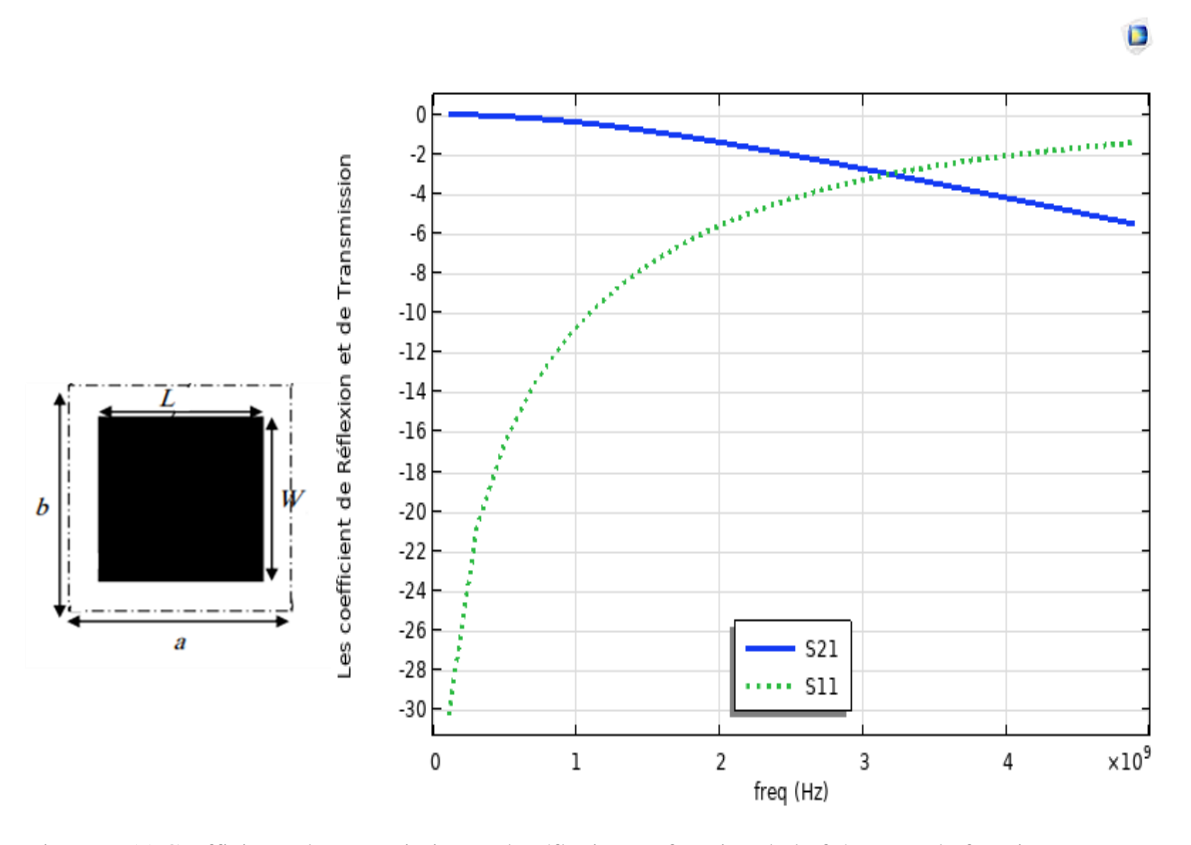

Figure II.11 Coefficients de transmission et de réflexion en fonction de la fréquence de fonctionnement pour une FSS de type passe

On remarque une réflexion complète à la haute fréquence.

### **II.5 Modélisation des FSS à substrat diélectrique monocouche :**

### **II.5.1 Structure FSS à patch rectangulaire métallique**

Comme le montre la figure (II.12 ), nous prenons une cellule unitaire d'une structure périodique FSS de taille (10mm×10mm), Il se compose d'un substrat diélectrique monocouche à permittivité relative  $\epsilon r = 2$  et d'épaisseur h=0.05cm imprimer sur un patch rectangulaire a dimensions W=0.0625 et L=0.625 cm [10]

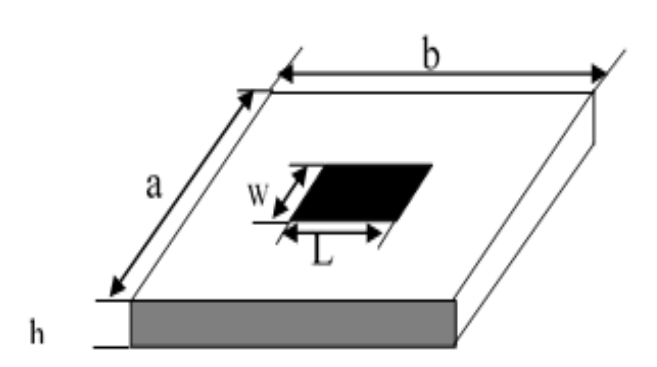

Figure II.12 Cellule élémentaire pour une FSS monocouche à patch rectangulaire.

Comme mentionné précédemment, nous avons utilisé le logiciel COMSOL Multiphysics 5.6 pour simuler les propriétés des paramètres  $S$  (s11  $\cdot$  s21),

Les conditions aux limites périodiques de Floquet et les conditions aux limites du port ont été combinées pour décrire la nature périodique du problème.

 Les résultats de simulation pour une cellule unitaire d'une structure périodique FSS avec un substrat diélectrique monocouche représenté par les coefficients de transmission et de réflexion en fonction de la fréquence de fonctionnement sont présentés dans la figure suivante :

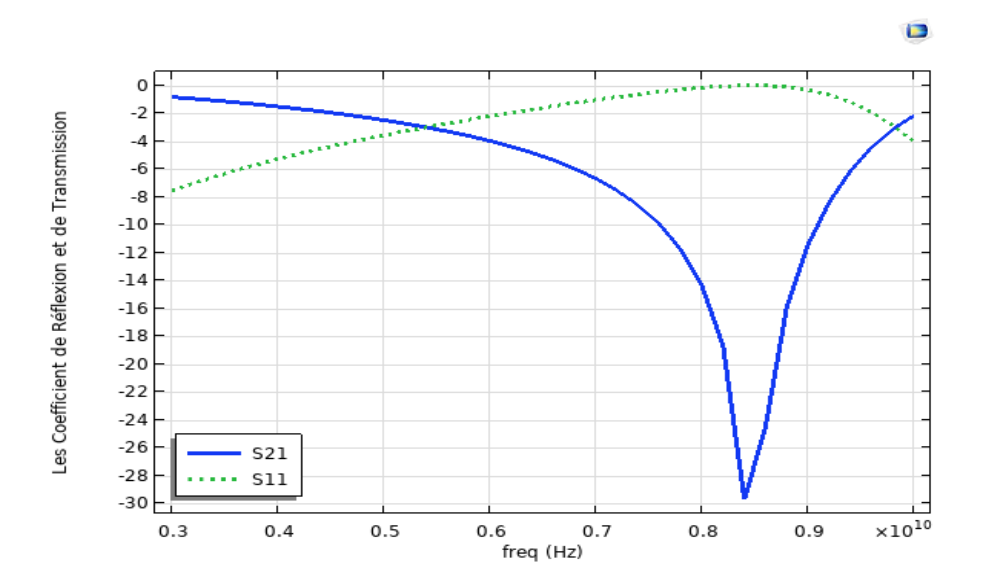

Figure II.13 Les Coefficient de Réflexion et de Transmission a substrat monocouche

 On peut remarquer que la structure presente un seul fréquence de résonance a [8.4 GHz] avec tenseur de –30 dB.

### **II.5.2 Influence des paramètres de substrat isotrope sur la résonnance et la bande passante.**

On étudie la variation de la fréquence de résonance et la bande passante en fonction de la variation de la constante diélectrique  $\epsilon r$  et l'épaisseur h du substrat diélectrique.

### **II.5.2.1 Influence de la constante diélectrique**  $\varepsilon r$ **:**

La figure (II.14) représente le coefficient de réflexion de la couche de substrat diélectrique isotrope pour différent valeur de constante diélectrique "  $\epsilon r$  " {1, 1.5, 2, 2.2, 3, 4, 4.4, 5}.

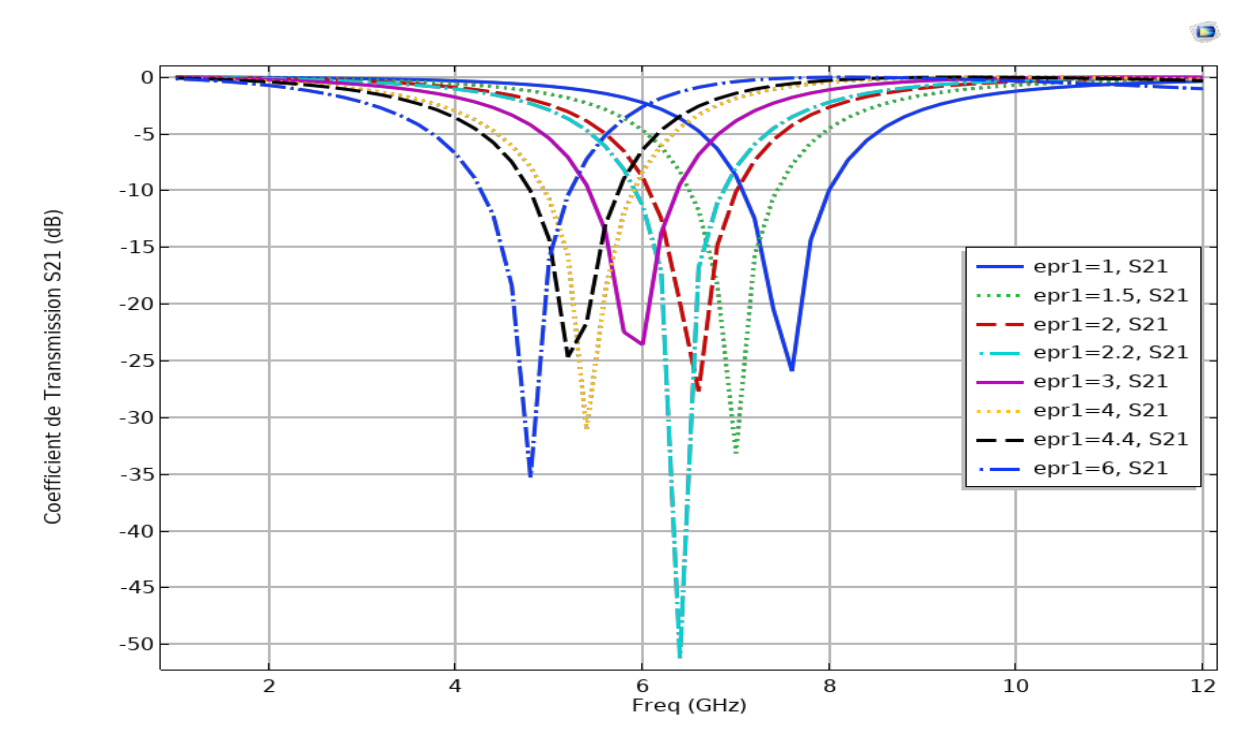

Figure II.14 coefficient de transmission S21 en dB pour différent valeur de epr\_substrat

Le Tableau suivant montre les valeurs de fréquence de résonance et de bande passante pour quelque différentes valeurs de epr\_sub.

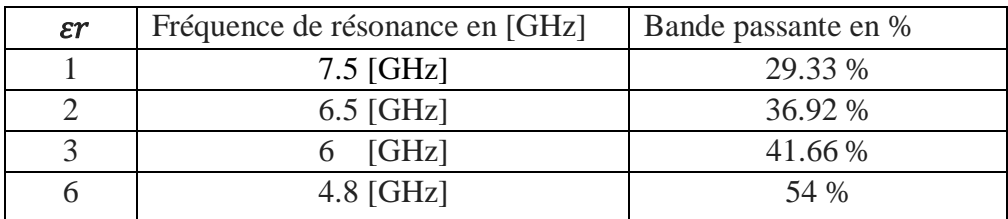

Tableau II.1 Les caractéristiques des FSS à substrat diélectrique en fonction de permittivité.

- $\triangleright$  Lorsque les valeurs de la constante "  $\epsilon r$  " augmentent de 1 à 6, la fréquence de résonance diminue de 7.5 [GHz] à 4.8 [GHz] respectivement.
- $\triangleright$  On note aussi que augmentation de epr sub entraine une augmentation de la bandepassante.

### **II.5.2.2 Influence de l'épaisseur du substrat h:**

Cette fois, nous fixons la constante diélectrique a 4.4 et changer les valeurs de h\_sub {0.5cm ,1cm, 1.5cm, 2cm, 2.5cm}.

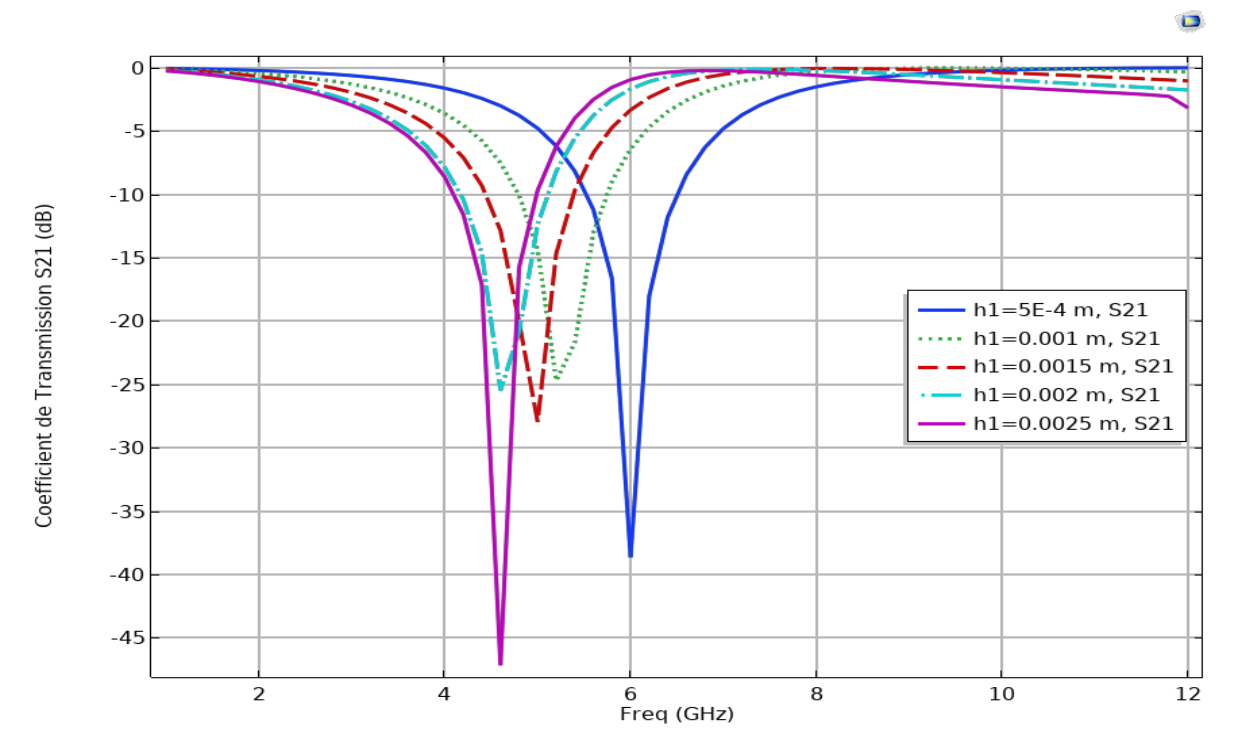

Figure II.15 Coefficient de transmission S21 en dB pour différent valeur de h\_substrat

Le Tableau suivant montre les valeurs de fréquence de résonance et de bande passante pour quelques différentes valeurs de h\_sub.

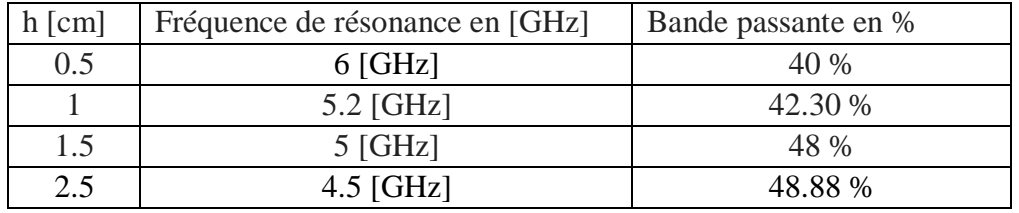

Tableau II.2 les caractéristiques des FSS à substrat diélectrique en fonction de l'épaisseur.

 L'effet de l'épaisseur de substrat sur la fréquence de résonance es évident, car L'augmentation de l'épaisseur h entraîne une diminution de la fréquence de résonance

d'environ [6 GHz à 4.8 GHz].

 $\triangleright$  On note que l'augmentation de h sub entraine une augmentation de la bande passante.

### **II.6 Modélisation des FSS à superstrat diélectrique**

### **II.6.1 Structure FSS à patch rectangulaire métallique:**

Cette fois, On étudie la variation de la fréquence de résonance et la bande passante en fonction de la variation de la constante diélectrique  $\epsilon r$  et l'épaisseur du superstrat h.

La figure (II.16) montre la structure analysée par le logiciel COMSOL Multiphasiques. La structure est une FSS à 4 couches (air+ superstrat+ (interface) + substrat + air).

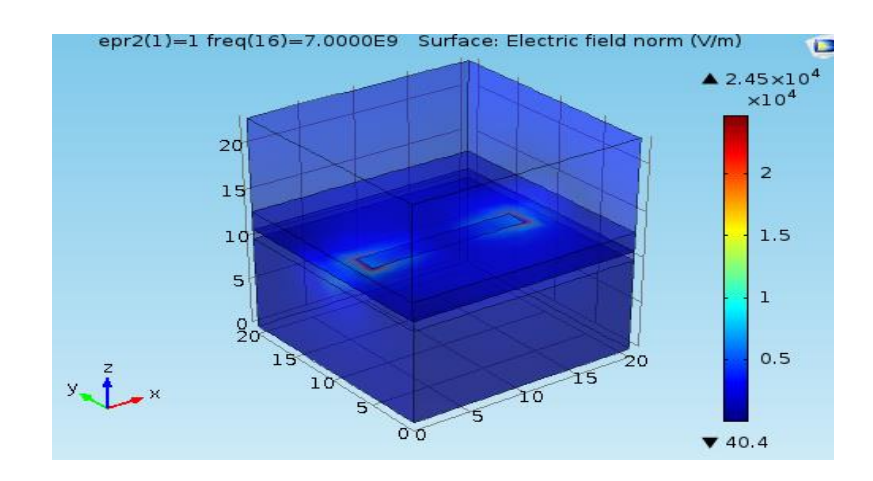

Figure II.16 Structure des FSS a superstrat

### **II.6.2 Influence des paramètres de superstrat sur la fréquence de résonnance et la bande passante.**

On étudie la variation de la fréquence de résonance et la bande passante en fonction de lavariation de la constante diélectrique  $\epsilon r$  et l'épaisseur h du superstrat diélectrique.

### **II.6.2.1 Influence de la constante diélectrique**  $\epsilon r$ **:**

La figure ci-dessous montre les coefficients de transmission de la couche de superstrat diélectrique isotrope en fonction de fréquence de résonance. Dans cette partie j'ai fixé le constant diélectrique du substrat a epr sub=4.4 et j'ai modifié la valeur de la constant

diélectrique du superstrat (epr\_sup=1 1.5 2 2.2 3 4 4.4 5 et 6). Pour montrer l'effet du changement de constant diélectrique.

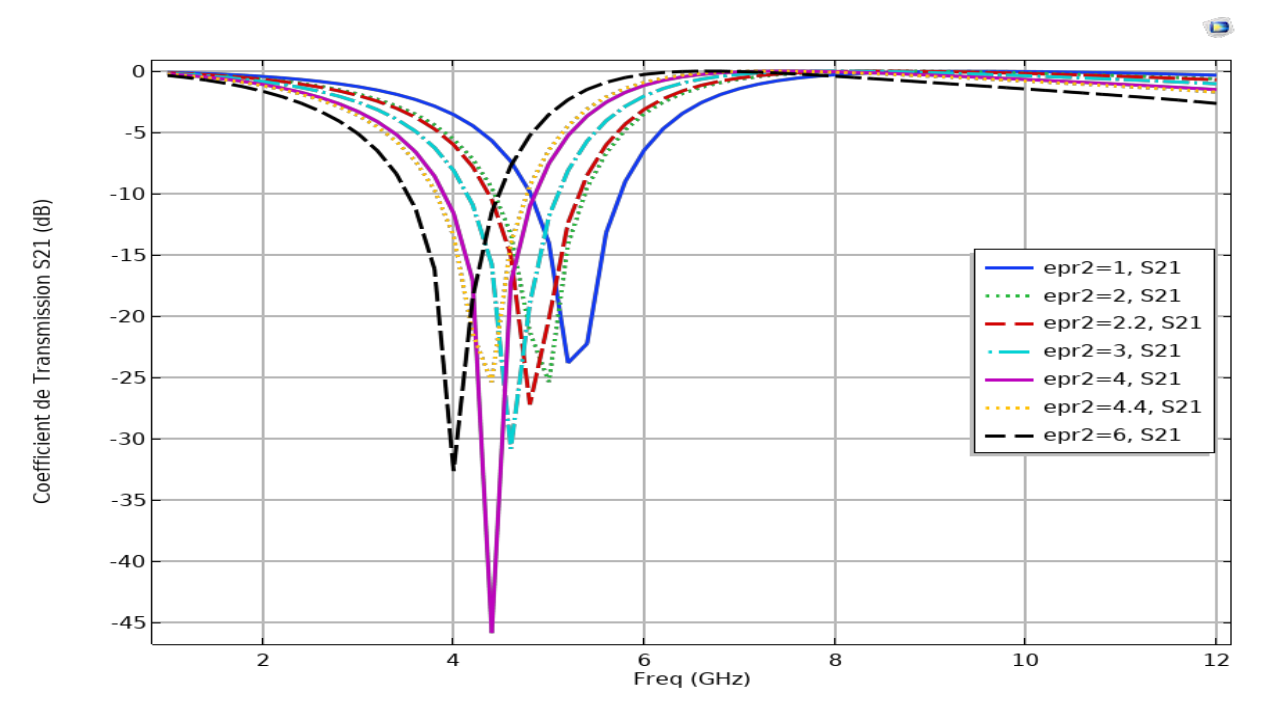

Figure II.17 Coefficient de transmission S21 en dB pour différents valeurs d'epr superstrat

Le Tableau suivant montre les valeurs de fréquence de résonance et de bande passante pour quelque différentes valeurs de constante diélectrique.

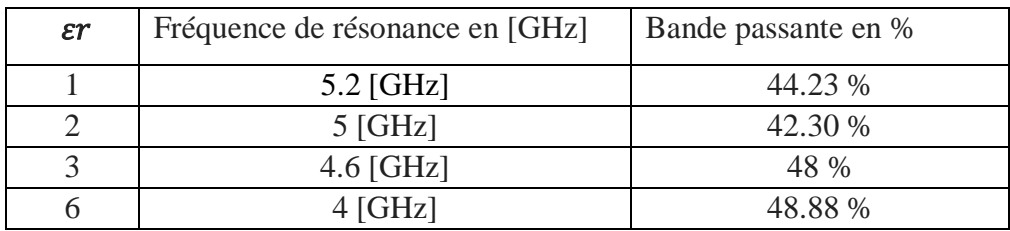

Tableau II.3 les caractéristiques des FSS à substrat et superstrat diélectrique en fonction de permittivité.

- $\triangleright$  On note que L'augmentation de epr\_sup entraine une augmentation de la bande passante.
- On peut remarquer que epr\_sup augmenter de [1 a 6] la fréquence de résonance diminue de [5.2 GHz à 4 GHz].

### **II.6.2.2 Influence de l'épaisseur du superstrat h:**

Dans cette partie j'ai fixé le constant diélectrique du substrat a epr\_sub=4.4 et epr sup=4.4 et et j'ai modifié la valeur de h\_sup { !cm ,1cm, 1.5cm, 2cm, 2.5cm}.

La figure (II.18) Montre les résultats trouvés par COMSOL Multiphysics et représente le coefficient de réflexion de différent valeur de h\_superstrat.

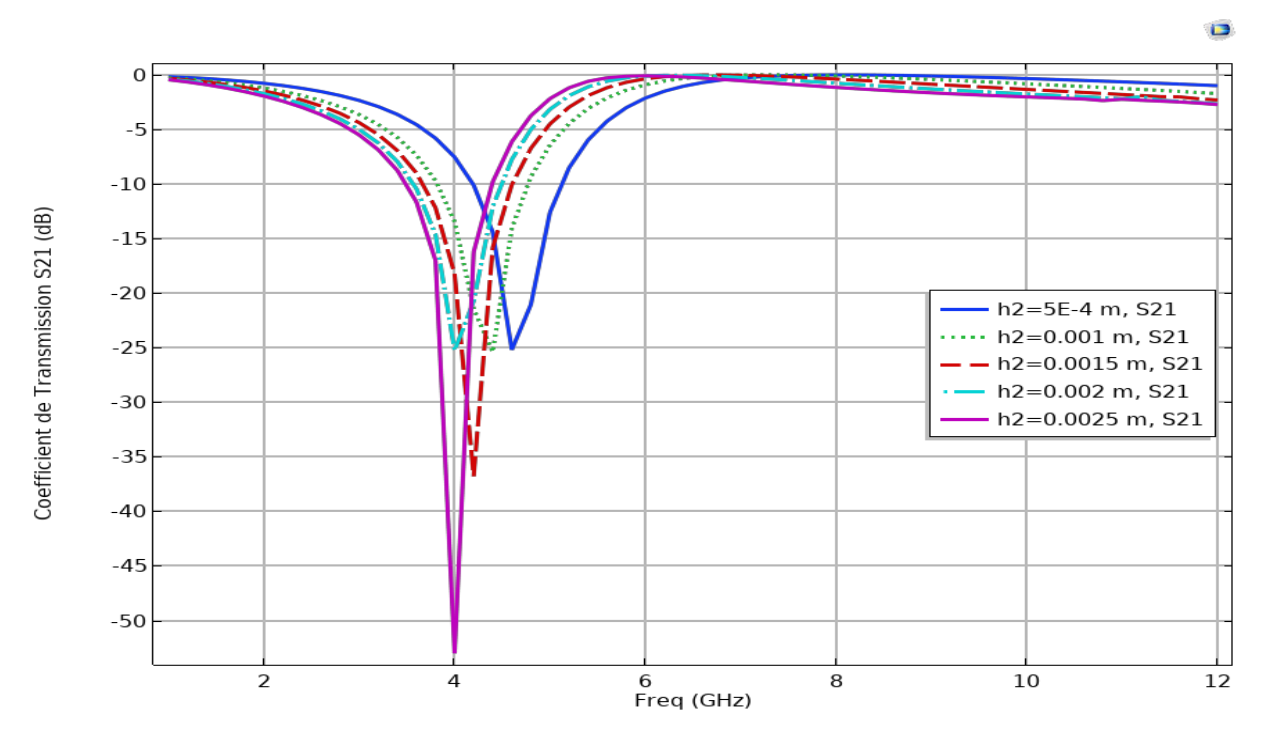

Figure II.18 Coefficient de transmission S21 en dB pour différents valeurs de l'épaisseur superstrat

Le Tableau suivant montre les valeurs de fréquence de résonance et de bande passante pourquelque différentes valeurs de h\_sup.

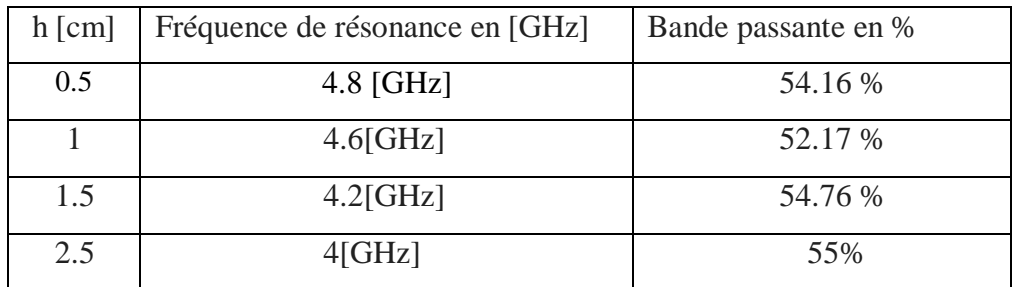

Tableau II.4 les caractéristiques des FSS à substrat et superstrat diélectrique en fonction de l'épaisseur.

- On note que L'augmentation de h\_sup entraine une augmentation de la bande passante.
- On peut remarquer que h\_sup augmenter de [0.5a 2.5cm] ; la fréquence de résonance diminue de [4.8 GHz à 4 GHz].

### **II.7 Modélisation des FSS à superstrat pour la bande Téra hertz**

### **II.7.1 Structure des FSS a superstrat en Téra hertz :**

Dans cette partie, nous allons étudier les FSS avec un superstrat, et ceci dans les bande de Téra hertz. La structure FSS avec les paramètres de conception est proposée comme indiqué dans la figure (II.19 ) :

Où la figure (a) montre la vue de dessus de la structure FSS monocouche, tandis que la Figure (b) représente l'occurrence oblique des ondes THz et la Figure (c) Structure FSS superstrat avecpolarisation différente l'apparition des ondes THz.

La cellule unitaire monocouche de base est constituée d'une croix gammadion métallique avec une épaisseur de bras non identique placée sur un substrat de quartz.

Les paramètres de la cellule unitaire monocouche sont :

a = 200 $\mu$ m, L1 = 150 $\mu$ m, w1 = 5 $\mu$ m, L2 = 75  $\mu$ m, w2 = 15  $\mu$ m, h = 80  $\mu$ m et épaisseur de métal,  $t = 200$  nm. La hauteur du le superstrat est pris identique à celui de la hauteur du substrat. Le constant diélectrique du quartz sans perte est prise égal à 3,78 et la croix gammadion est en or. [12]

La figure (II.19) montre la structure FSS a superstrat simulé :

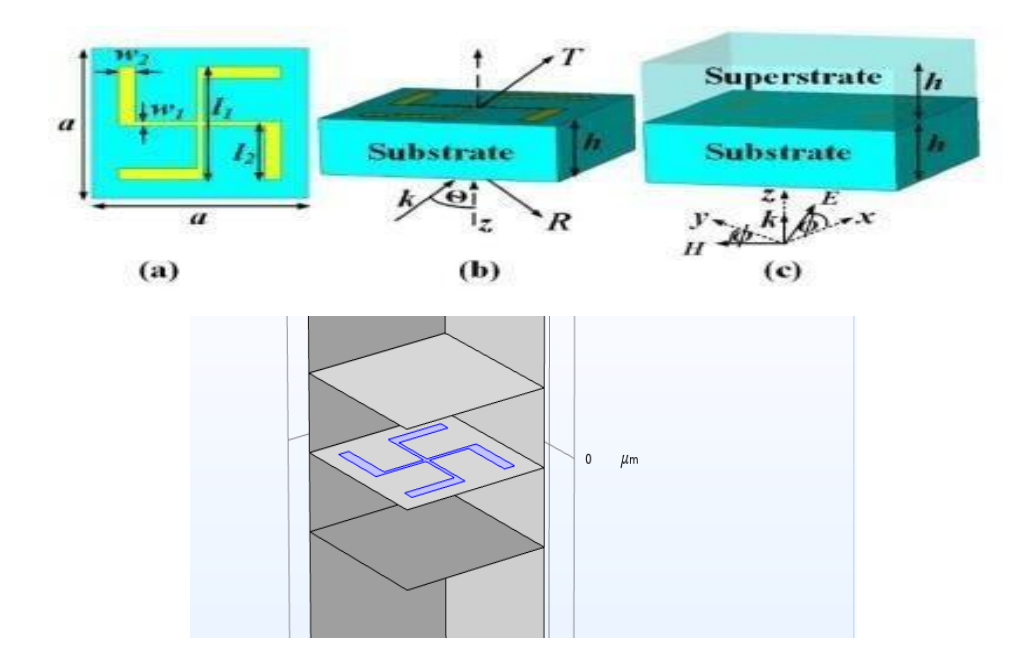

**Figure II.19:** FSS a superstrat en Téra hertz

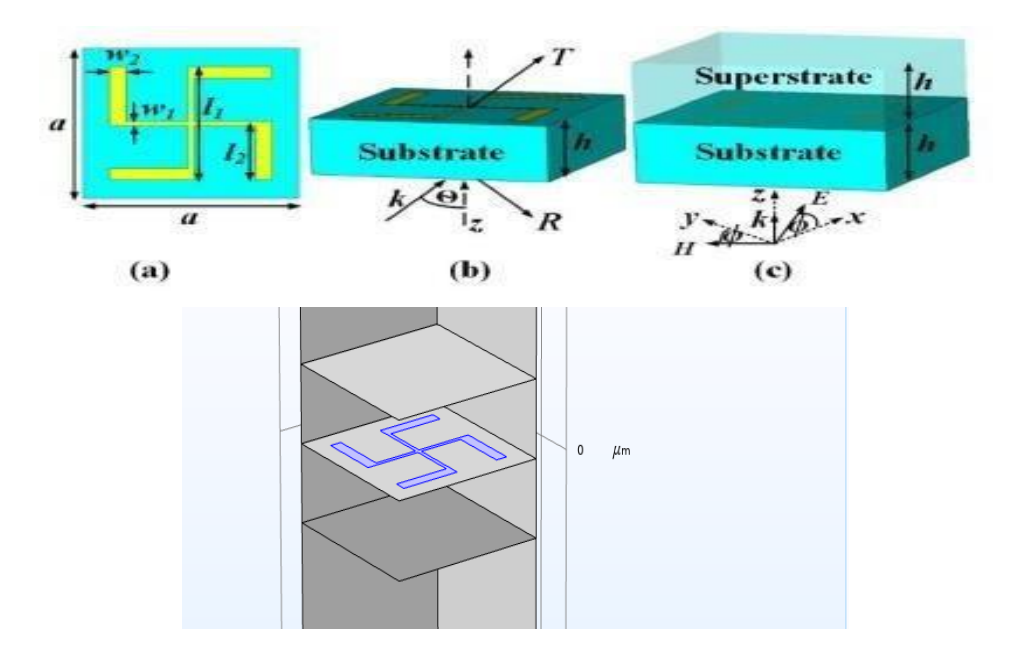

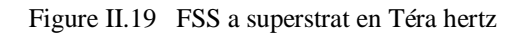

### **II.7.2 Influence des paramètres de superstrat en Téra hertz:**

### **II.7.2.1 L'effet de l'angle incident Thêta:**

Dans cette partie l'effet du changement de l'angle de l'incidence Thêta a été étudié.

Les résultats de simulation pour les deux modes TE et TM sont présentés dans les figures (II.20) et (II.21) respectivement :

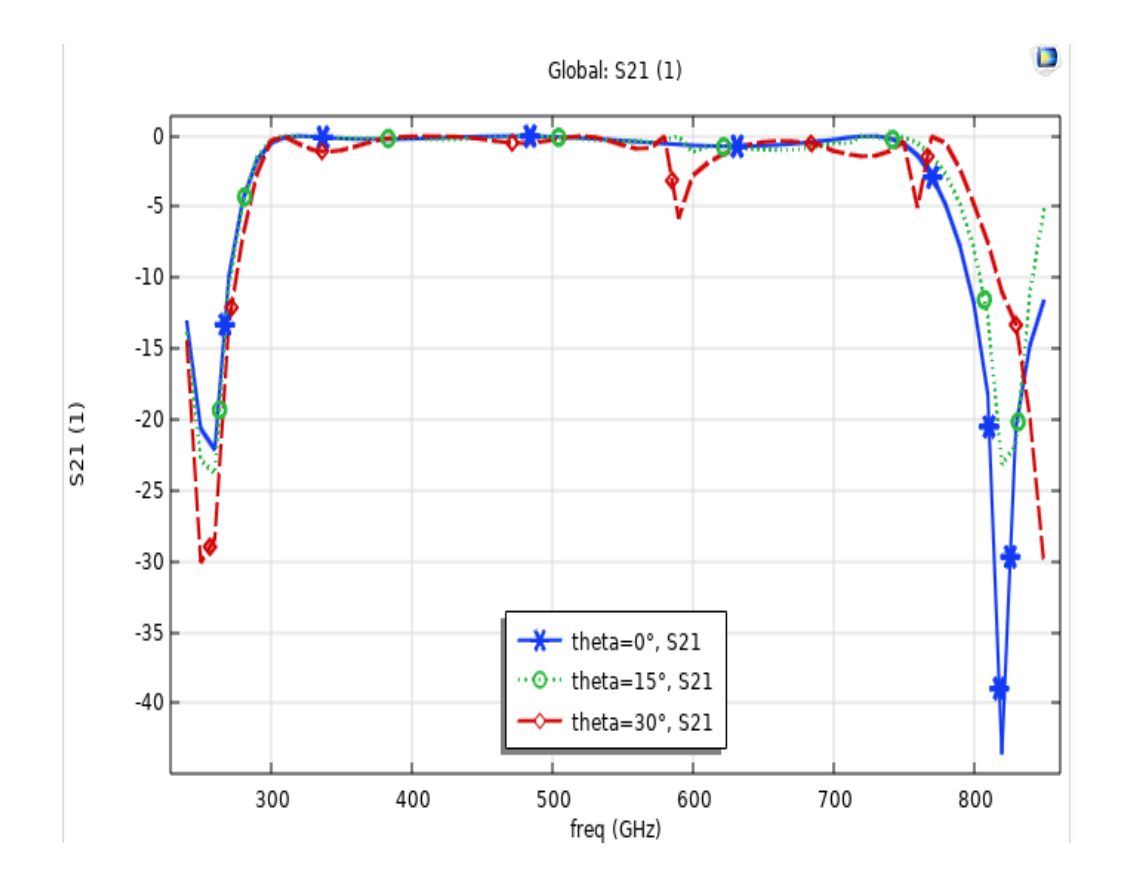

Figure II.20 S21 en fonction de la fréquence de fonctionnement pour mode TE

On note que L'augmentation de thêta correspond à une diminution de la bande passante.

On peut remarquer que thêta augmenter de  $[0\hat{A}^\circ, 15\hat{A}^\circ, 30\hat{A}^\circ]$  la fréquence de résonance de fonctionnement pour mode TE augmenter de [100 GHz, 600 GHz, 820 GHz].

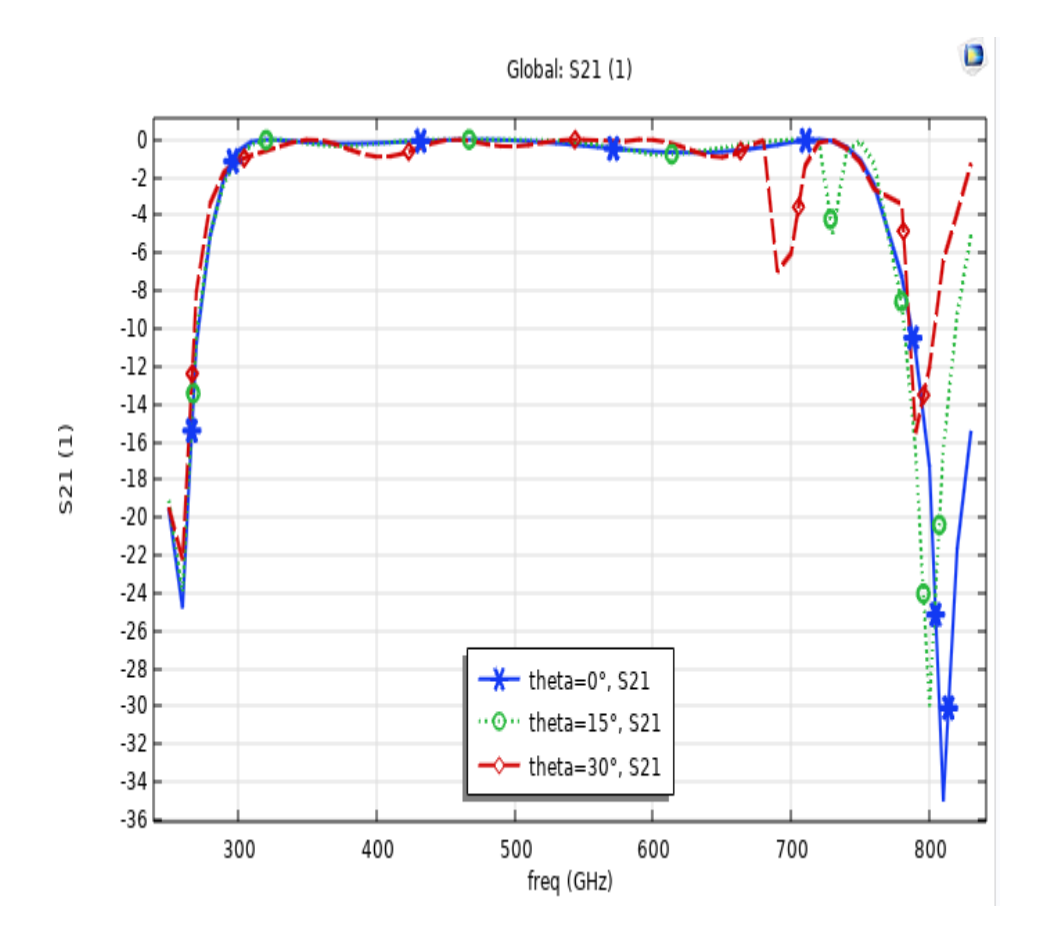

Figure II.21 S21 en fonction de la fréquence de fonctionnement pour mode TM

- $\triangleright$  On note que L'augmentation de thêta  $[0\hat{A}^\circ, 15\hat{A}^\circ, 30\hat{A}^\circ]$  correspond à une diminution de la bande passante.
- On peut remarquer la fréquence de résonance de fonctionnement pour mode TM augmenter de [100 GHz, 700 GHz, 750 GHz 820 GHz].

### II.7.2.2 **L'effet de l'angle incident PHI** :

La figure (II.22**)** présente l'effet du changement de l'angle Phi trouvée par COMSOL pour le mode TE.

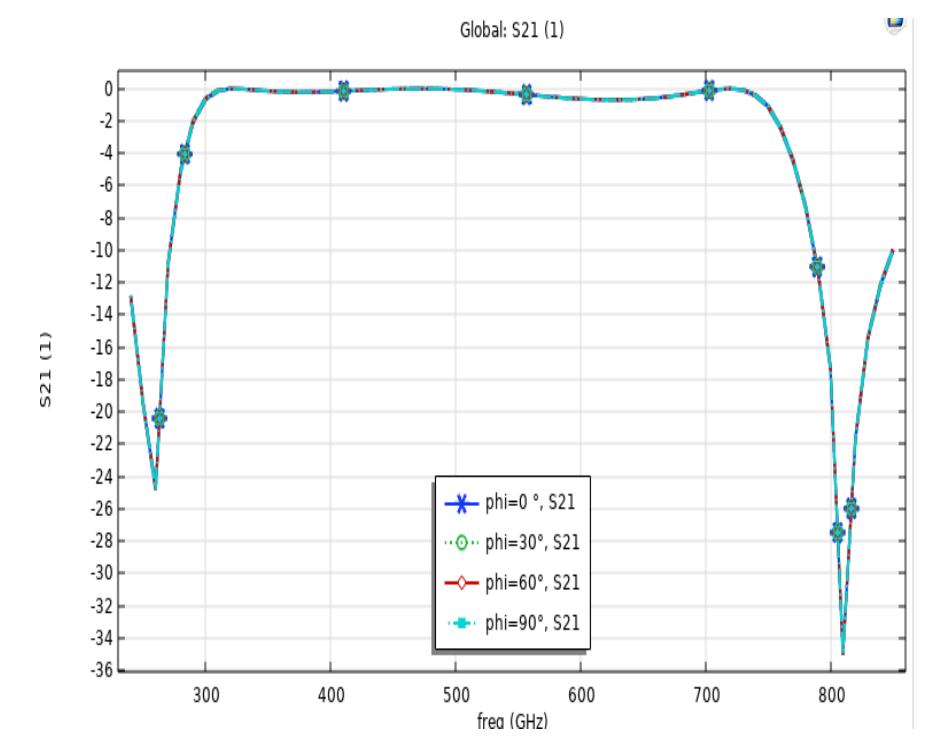

Figure II.22 S21 en fonction de la fréquence de fonctionnement pour différentes valeurs de l'angle Phi.

 On peut remarquer que la fréquence de résonance égale [100GHz, 100GHz] avec tenseur de [–25 dB, –35dB] respectivement.

### **II.8 Discussion de résultats :**

D'après les résultats précèdent nous remarquons que :

- $\triangleright$  la diminution de l'épaisseur de la couche diélectrique (substrat /superstrat) permet la diminutionde la fréquence de résonance de la structure.
- L'ajout d'un superstrat FSS conduit à une diminution de la fréquence de résonance à une valeurinferieur par rapport à la diminution engendrée lors de la variation de l'épaisseur de substrat.
- Plus on augmente l'épaisseur du substrat et plus la bande passante augmente, donc il y'a unerelation linéaire entre l'épaisseur du substrat et la bande passante.
- Le substrat qu'a un constant diélectrique faible donne des meilleurs résultats par rapport auxsubstrats qui ont une forte permittivité.
- L'épaisseur du substrat influe sur la bande passante, donc l'augmentation de la

hauteur dusubstrat élargit la bande passant.

- Le substrat et le superstrat sont utilisés pour ajuster les fréquences de résonances des structuresFSS.
- Le rôle du superstrat est de protéger la structure FSS de tous les facteurs externes qui influent sur leurs comportements, et le substrat dans une diminution la fréquence de résonance de la structureFSS.
- On peut obtenir une large bande dans les Téra hertz.

### **II.9 Conclusion:**

Dans la première partie de ce chapitre on a présenté logiciel COMSOL Multiphysics brièvement et expliquer les étapes du processus de modélisation, après dans la deuxième partie nous avons présenté la simulation de différents types des filtre FSS.

Et puis on a étudié la Modélisation des FSS à substrat à un niveau de métallisation monocouche.

A la fin, nous avons étudié l'effet des paramètres de la couche substrat et superstrat comme la constant diélectrique et l'épaisseur sur la fréquence de résonance et la bande passante.

# **Chapitre III**

Modélisation des FSS a substrat diélectrique isotrope et anisotrope

### *Chapitre III Modélisation des FSS a substrat diélectrique isotrope et anisotrope*

### **III.1 Introduction**

Dans ce chapitre, nous discuterons de ce que signifient isotrope et anisotrope. Puis nous simulons des FSS dont les couches diélectriques sont soit isotropes, soit anisotropes ou mixte à l'aide du simulateur COMSOL Multiphysics, afin d'identifier les caractéristiques de la structure générale du FSS.

### **III.2 Les FSS dans un milieu isotrope et anisotrope:**

### **III.2.1 Les milieux Isotropes:**

Un milieu isotrope est un milieu dont les propriétés (mécaniques, physiques, thermiques et électriques) sont indépendantes de la direction. Ces propriétés sont toujours représentées par des tenseurs spécifiques (conductivité, constante diélectrique, module d'élasticité).Il suffit que la propriété soit directionnelle jusqu'à ce que l'objet cesse d'être isotrope. [1]

Dans un milieu isotrope, donnés la perméabilité  $\mu = 1$  La conductivité σ = 0, et la permittivité ε est prendre une certaine valeur. Prendre une grandeur scalaire.

#### **III.2.2 Les milieux anisotropes:**

L'anisotropie, dépend de la direction. C'est le contraire de l'isotropie. Les propriétés mesurées d'un matériau diffèrent dans diverses directions dans l'anisotropie. Est un phénomène fréquent, on la trouve dans la plupart des matériaux (par exemple des matériaux naturels comme le bois, les roches, les sols, etc. et des matériaux artificiels comme le papier, les composites, etc..). [1] [2]

Mathématiquement et dans le milieu anisotrope, on trouve la permittivité ne sont plus des scalaires mais des tenseur (matrice 3×3), mais la conductivité  $\sigma = 0$  (milieu nonconducteur) et perméabilité µ est une grandeur scalaire. [3]

Pour ça, chaque composante de D est une fonction linéaire des trios composante au Ë a partit la relation (1)

$$
D = \varepsilon E
$$
  
\n
$$
\begin{pmatrix} D_x \\ D_y \\ D_z \end{pmatrix} = \begin{pmatrix} \varepsilon_x & 0 & 0 \\ 0 & \varepsilon_y & 0 \\ 0 & 0 & \varepsilon_z \end{pmatrix} \begin{pmatrix} E_x \\ E_y \\ E_z \end{pmatrix}
$$

On trouve deux matériaux selon la structure du tenseur de permittivité classées comme suite :

 $\checkmark$  Le milieu uniaxe :  $\mathbf{E}_{xx} = \mathbf{E}_{yy} \neq \mathbf{E}_{z}$ , on peut décrire la permittivité comme suite (3) :

$$
\begin{pmatrix} \varepsilon_x & 0 & 0 \\ 0 & \varepsilon_x & 0 \\ 0 & 0 & \varepsilon_x \end{pmatrix}
$$

Le milieu biaxe :  $\mathbf{E} \times \mathbf{x} \neq \mathbf{E} \times \mathbf{y} \neq \mathbf{E} \times \mathbf{z}$ , on peut décrire la permittivité comme suite (3):

$$
\begin{pmatrix} \varepsilon_x & 0 & 0 \\ 0 & \varepsilon_y & 0 \\ 0 & 0 & \varepsilon_z \end{pmatrix}
$$

 $\checkmark$  Dans le cas où  $\mathbf{\hat{E}}_{XX} = \mathbf{\hat{E}}_{YY}$  la couche diélectrique équivalente peut avoir une épaisseur équivalente heq et une constante diélectrique εeq données par les équations suivantes  $(5)$ :

$$
h_{eq} = h \sqrt{\frac{\varepsilon_{xx}}{\varepsilon_{yy}}}
$$

$$
\varepsilon_{eq} = \sqrt{\varepsilon_{xx} \cdot \varepsilon_{yy}}
$$

### **III.3 L'étude des FSS a couches substrat diélectrique isotrope et anisotrope:**

### **III.3.1 Modélisation des FSS isotrope:**

Dans ce cas, nous prenons une cellule unitaire de la structure planaire multicouche comme montre à la figure (III.1 ), qui contient quatre couches isotrope où la première et la dernière couche sont de l'air.

Les dimensions de cette structure sont :  $a=b=1.8cm$ , W=0.6 cm, l=1.2cm et la discrétisation de l'interface est assurée par un maillage de 80×80 pixels. [5]

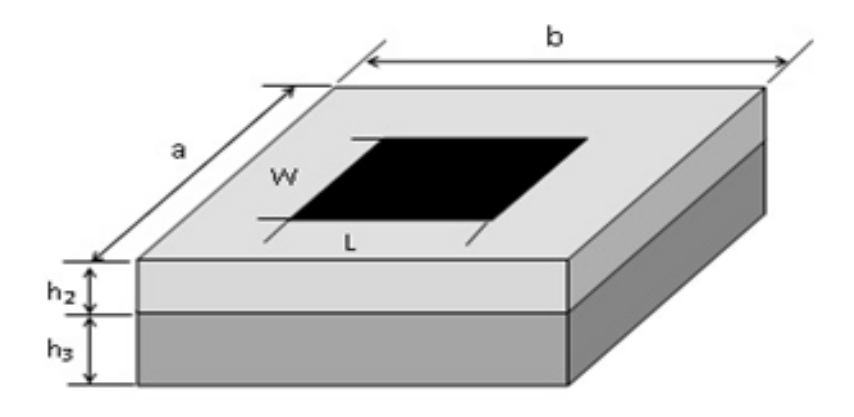

Figure III.1 Structure FSS multicouches à patch rectangulaire.

Afin de déterminer les coefficients de réflexion et de transmission dans deux cas.

Les deux couches diélectriques sont remplies avec un même diélectrique ( $\mathcal{E}r2 = \mathcal{E}r3$  $=4.4$ ) et sont de mêmes épaisseurs ( $h2 = h3 = 0.15$ cm).

Les résultats de simulation pour le coefficient de réflexion et de transmission sont présentés dans la figure (III.2), et calculés en décibels et en fonction de la fréquence de fonctionnement.

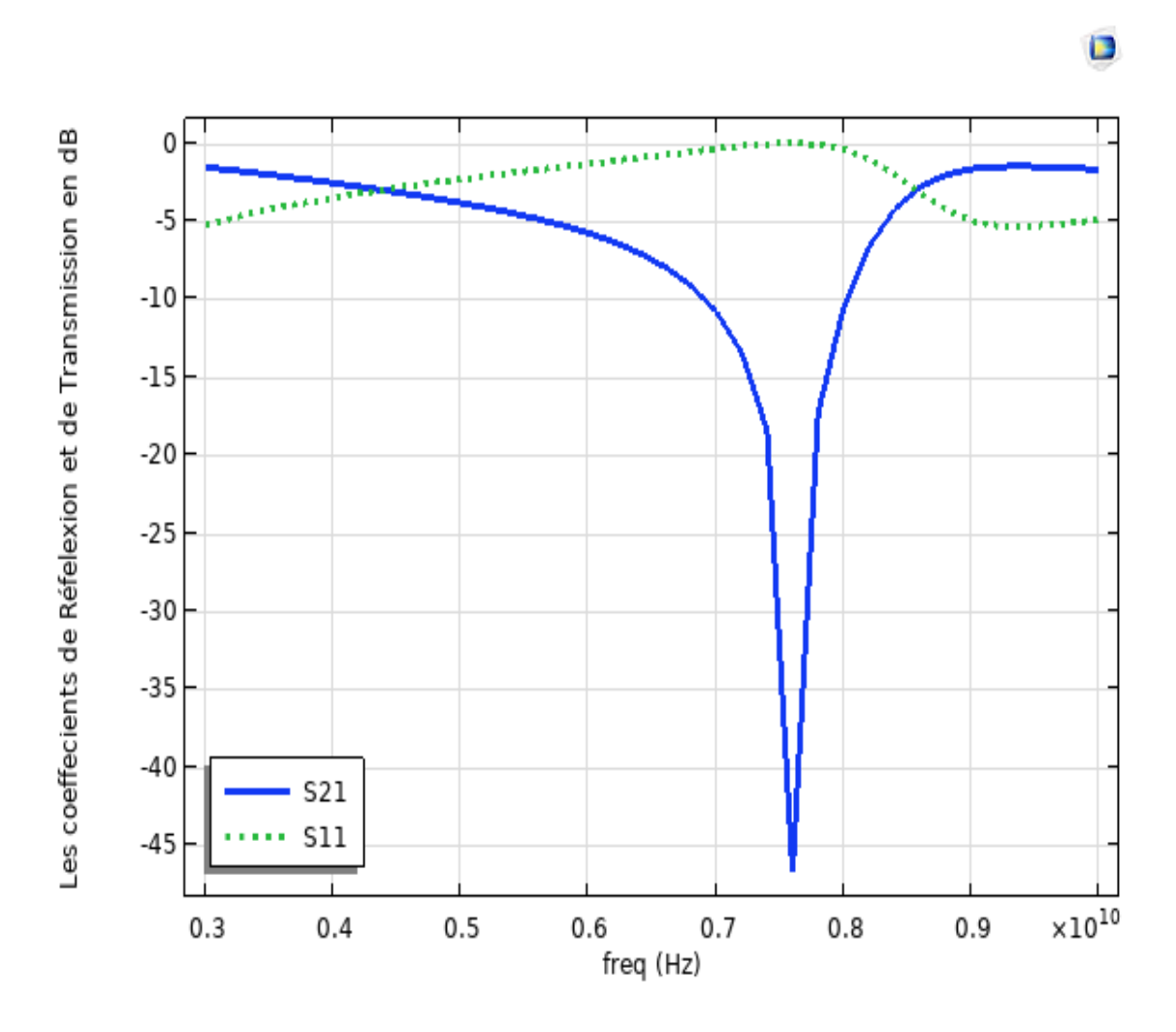

Figure III.2 Les Coefficient de Réflexion et de Transmission a substrat multicouche

On remarque que la structure agit comme un filtre de bande passante dans gamme de fréquence de [3 GHz à 10 GHz] et c'est dans les deux cas , pour que la fréquence de résonance soit égale dans le premier cas (7.7GHz) , et dans le second cas (9.6GHz) .

### **III.3.2 Modélisation des FSS anisotrope:**

### **Cas 1 pour epxx2=epxx3 et epzz2=epzz3**

Dans ce cas le FSS de patch rectangulaire l'anisotropie, Les dimensions de cette structure sont :  $a=b=1.5cm$ , W=0.6 cm, L=1.2cm [5], comme montre dans une la figure (III.1)

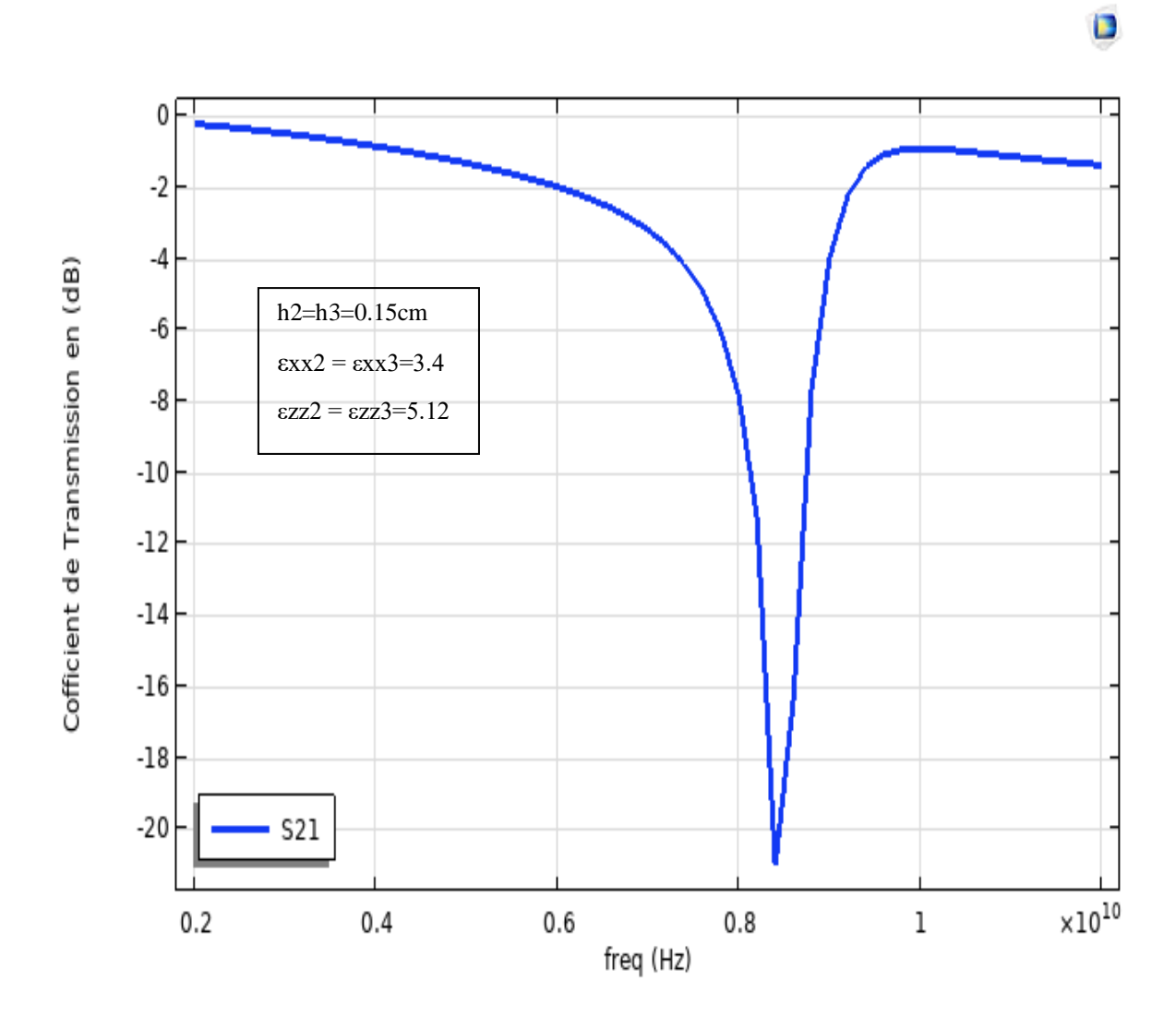

Figure III.3 Variation de la puissance d'émission et de la puissance réfléchie en fonction de la fréquence sur deux couches anisotropes.

### **Cas 2 pour epxx2=epxx3 et epzz2=epzz3**

La figure (III.3) Montre le FSS de patchs rectangulaire déposés sur deux couches anisotropes uniaxiales  $\exp$ , la résonance se produit à 8.4 GHz.

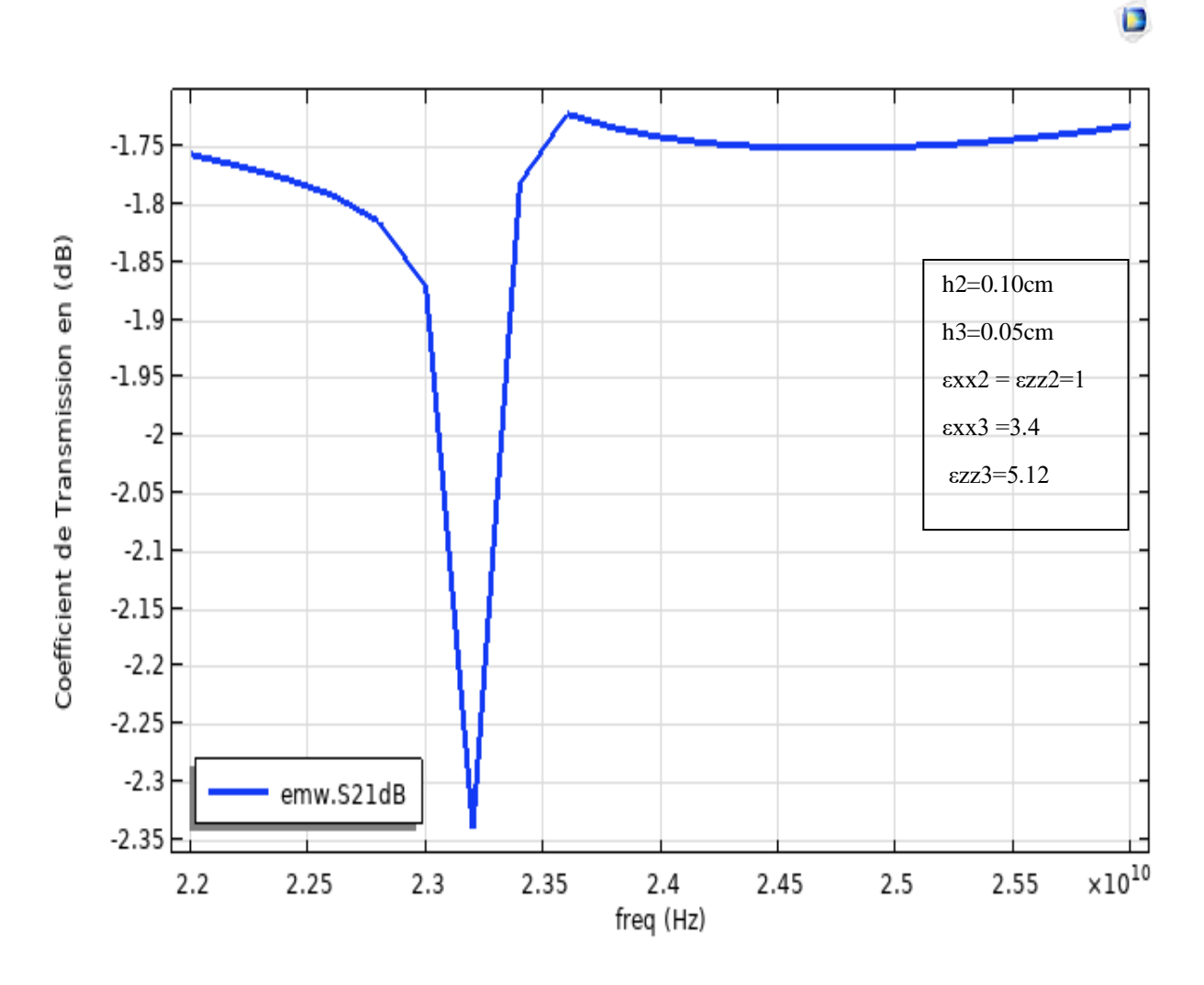

Figure III.4 Comportement de la puissance réfléchie par le FSS et puissance transmise par le même FSS.

La figure représente (III.4) La puissance transmise en fonction de la fréquence pour un FSS sur une couche anisotrope, La résonance est observée à 23.5 GHz.

La différence entre le résultat présenté dans la figure (III.2) et la figure (III.3, III.4) est: les diélectrique anisotropes moins de pertes par rapport aux diélectrique isotrope.

### **III.4 Modélisation des FSS a substrat multicouches mixtes (isotrope et anisotrope):**

 La Variation de la puissance d'émission et de la puissance réfléchie en fonction fréquence sur deux couches diélectriques obtenues par le comsol multiphysics méthode.

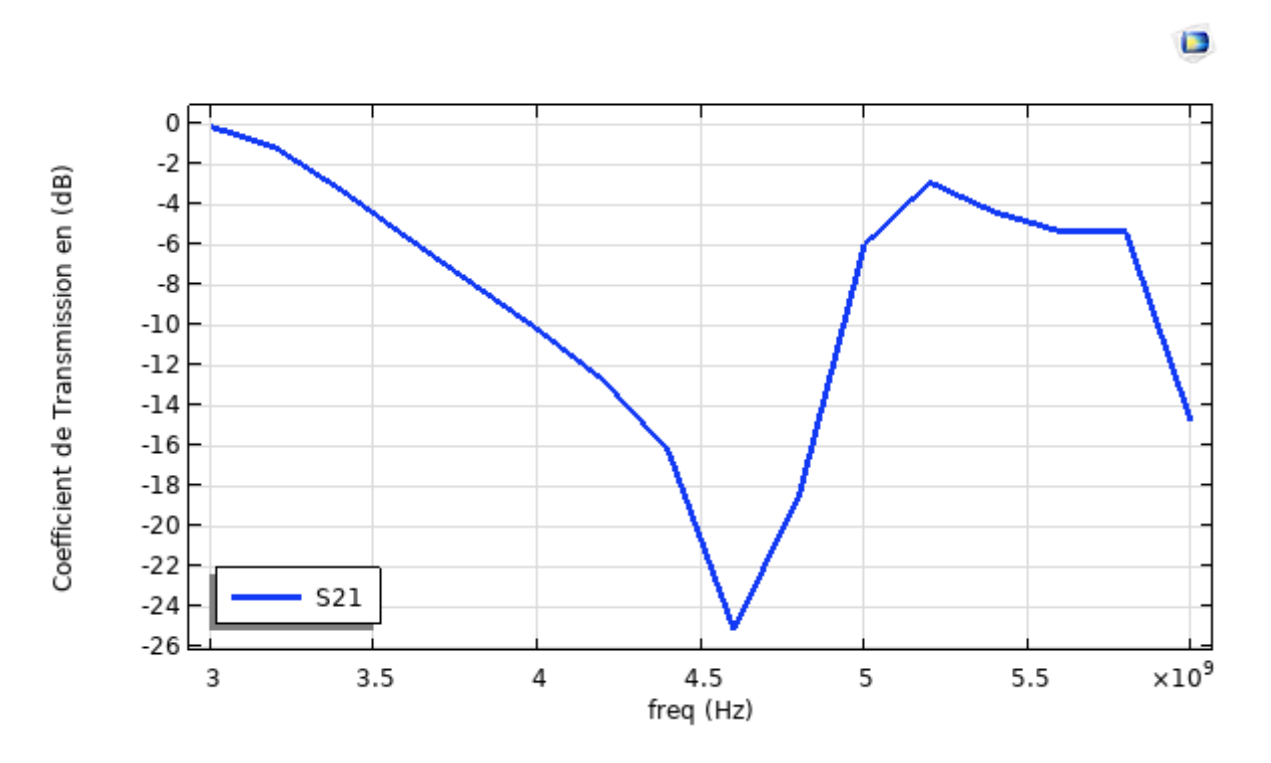

Figure III.5 variation de puissance de transmission en fonction de la fréquence sur deux couches diélectrique isotrope*.*

La figure (III.5) Montre le coefficient de transmission de deux couches non opposées, la fréquence de résonance prend la valeur [4.8 GHz] à un tenseur de -22.5

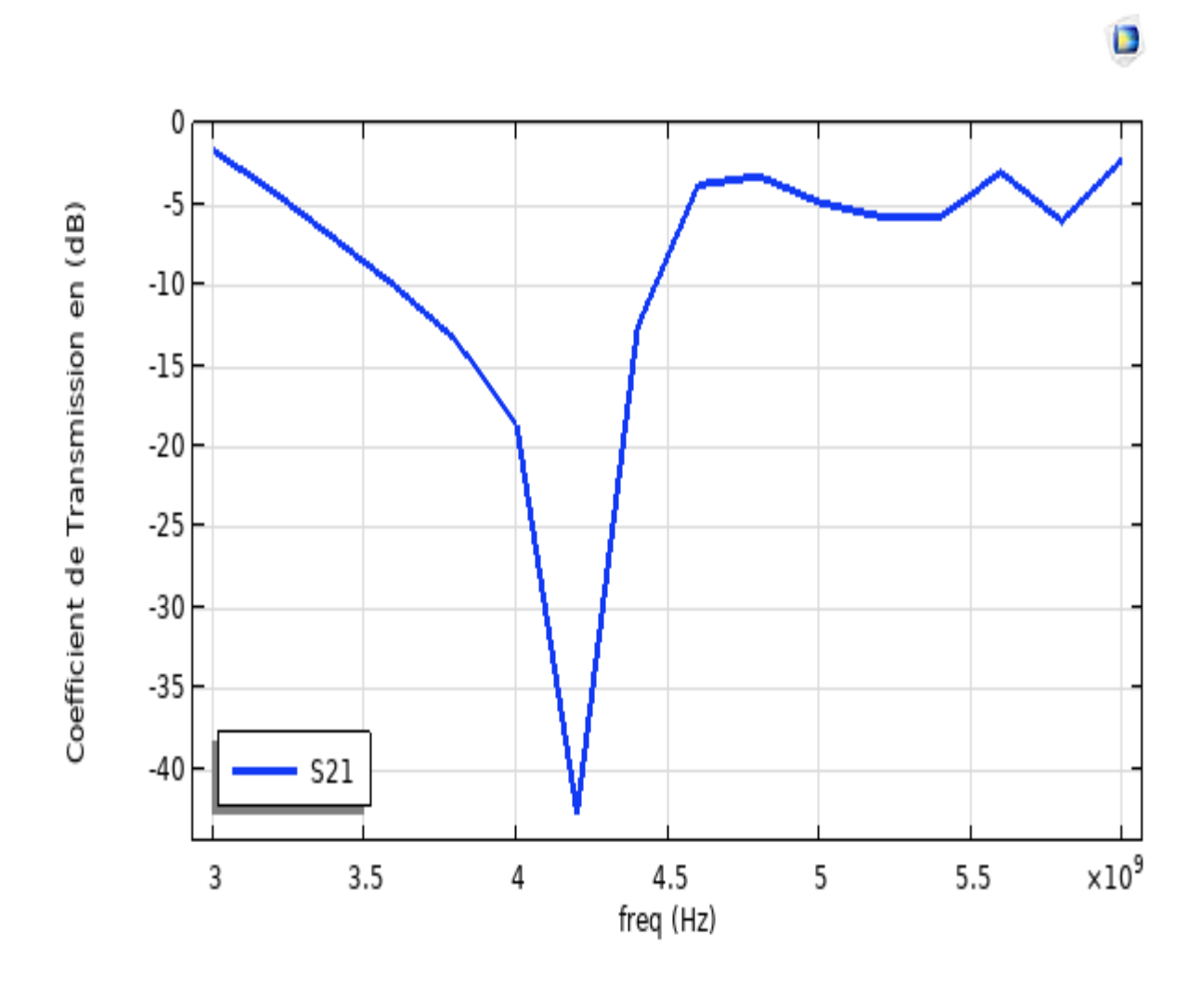

Figure III.6 Variation de puissance de transmission en fonction de la fréquence sur deux couches diélectrique isotrope.

La figure (III.6) Montre le coefficient de transmission de deux couches non opposées, la fréquence de résonance prend la valeur [4.2GHz] au tenseur -19.

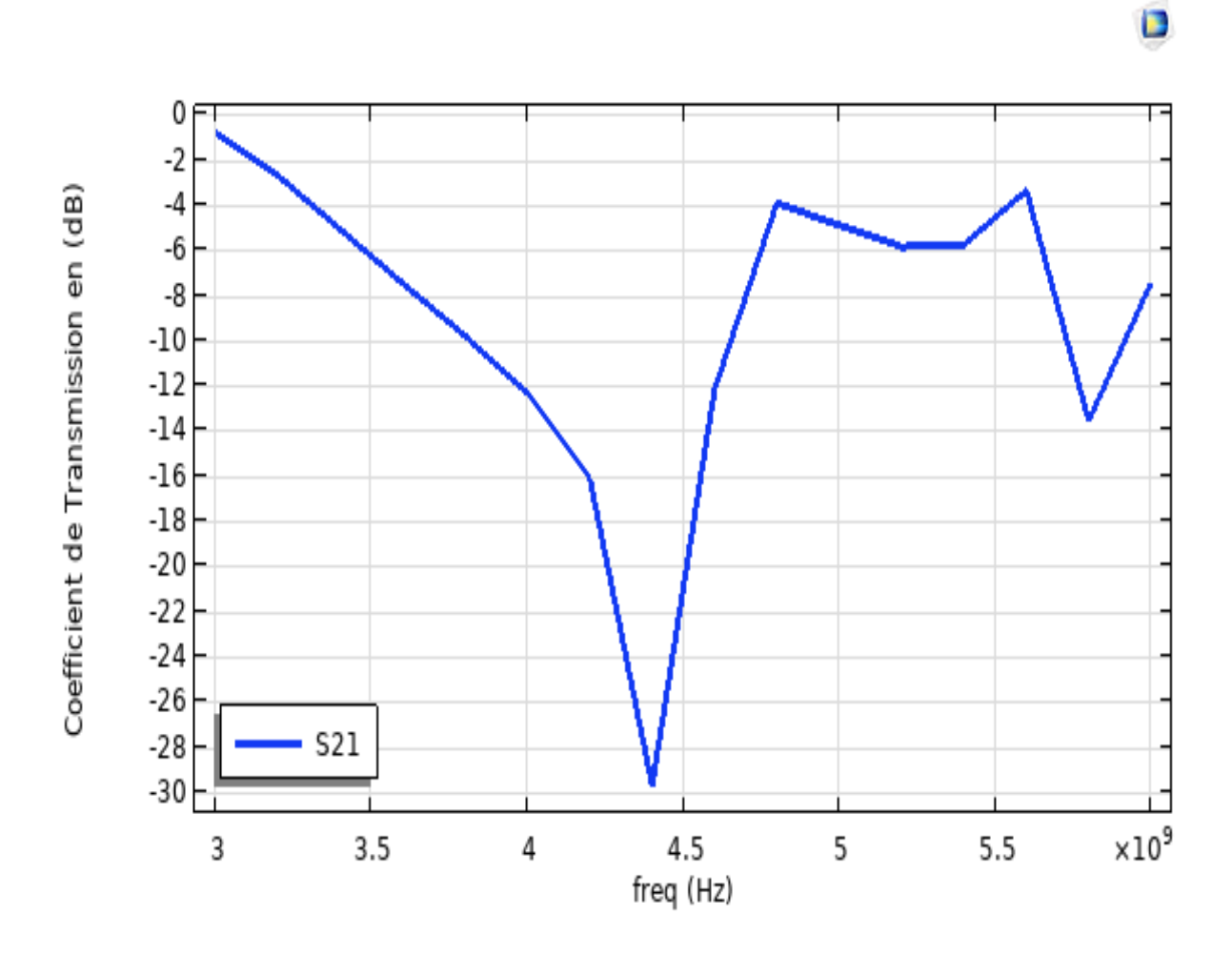

Figure III.7 Variation de puissance de transmission en fonction de la fréquence sur deux couches diélectrique anisotrope.

La figure (III.7) Montre le coefficient de transmission de deux couches, l'une est isotrope et l'autre est anisotrope, la fréquence de résonance prend la valeur [4,4GHz] à un tenseur -27,5.

 La variation de la puissance d'émission en fonction fréquence sur deux couches diélectriques obtenues par le COMSOL multiphysics méthode.

La figure (III.8) Montre le coefficient de transmission de deux couches non opposées, la fréquence de résonance prend la valeur [4,7 GHz] à un tenseur de -22,5.

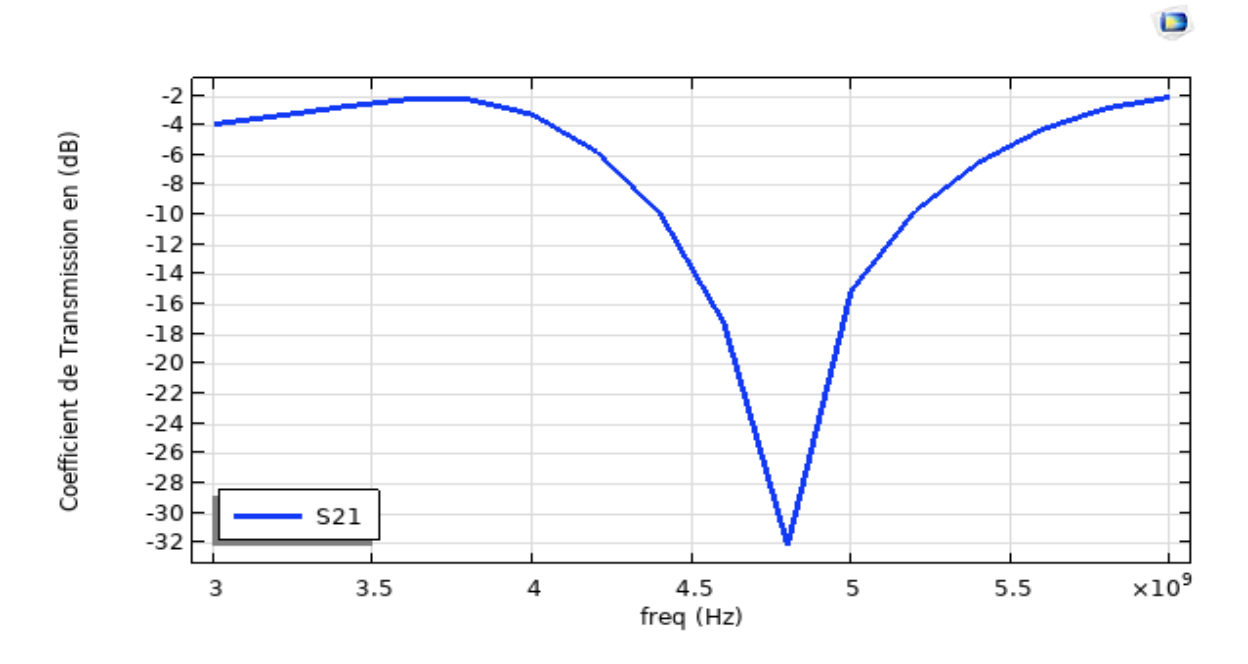

Figure III.8 Variation de puissance de transmission en fonction de la fréquence sur deux couches diélectrique isotrope

La figure (III.9) Montre le coefficient de transmission de deux couches non opposées, la fréquence de résonance prend la valeur [4,3GHz] au tenseur -22.

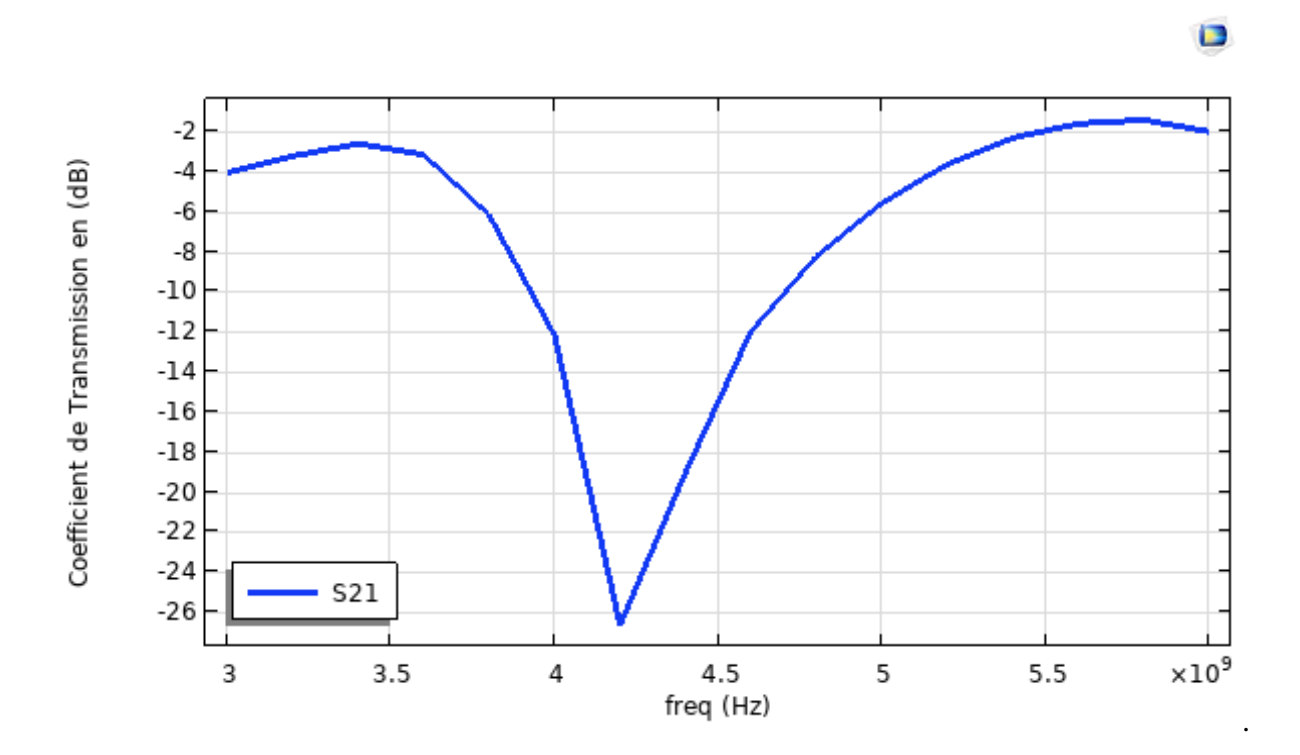

Figure III.9 variation de puissance de transmission en fonction de la fréquence sur deux couches diélectrique isotrope.

La figure (III.10) Montre le coefficient de transmission de deux couches, l'une est isotrope et l'autre est isotrope, la fréquence de résonance prend la valeur [4.4GHz] à un tenseur -27.5.

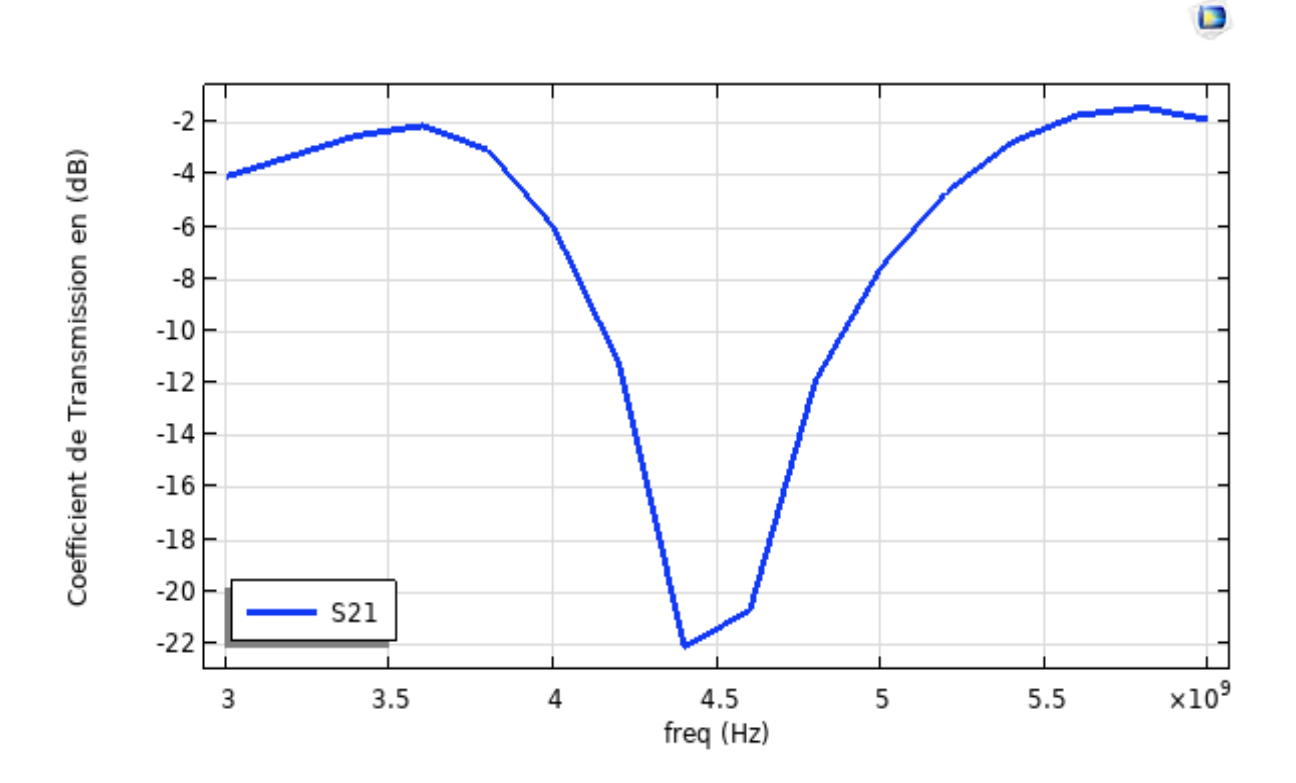

Figure III.10 Variation de puissance de transmission en fonction de la fréquence sur deux couches diélectrique anisotrope.

### **III.5 Discussion des résultats:**

Les figures (III.5) (III.6) (III.7) présentent le coefficient de transmission lorsque la troisième couche est isotrope a type (epsilame-10).

Les figures (III.8) (III.9) (III.10) présentent le coefficient de transmission lorsque la troisième couche est isotrope a type (pyrolitic-boron-nitride).

Nous remarquons que la fréquence de résonance pour le FSS lorsque la deuxième couche est isotrope avec une permittivité 13 inferieur à la fréquence de résonance pour le même FSS lorsque la deuxième couche est Epsilam 10 est anisotrope, et plus grand lorsque la deuxième couche est Epsilam 10 est isotrope.

Tandis que la fréquence de résonance pour le FSS lorsque la deuxième couche est Epsilam 10 isotrope plus grand à la fréquence de résonance pour le même FSS lorsque la deuxième couche est Epsilam 10 est anisotrope, et inferieur lorsque la deuxième couche est isotrope avec une permittivité 13.

### **III.6 Conclusion:**

L'isotrope est le milieu indépendant des directions, tandis que l'anisotropie est liée aux directions.

Dans ce chapitre, nous simulerons une structure FSS multicouche.

Dans la première partie, les couches diélectriques sont soit isotropes ou anisotrope.

 Dans la dernière partir, nous avons fait une comparaison simple entre milieu isotrope et anisotrope.

Afin d'assurer le bon fonctionnement de la structure FSS, il faut assurer la fréquence de résonance, qui dépend directement du type et les valeurs de la constante diélectrique du substrat. Comme beaucoup de substrats pratiques comme celui sur lequel nous avons travaillé dans cette section (Absilam, pyrolitic-boron-nitride) ont fourni de bons résultats pour la fréquence de résonance, mais l'effet de l'anisotropie et la valeur élevée du constant diélectrique doivent être pris en compte considération.

## Conclusion Général

### **Conclusion Général :**

Ce travail apporte une contribution à l'étude et à la simulation de FSS à deux et trois niveaux de métal par le simulateur COMSOL pour étudier les propriétés de cette structure contenant un substrat isolant isotrope et anisotrope.

Dans un premier temps, il a faux rappelé la théorie sur le FSS, ses caractéristiques, les réponses spectrales et quelques applications des structures du FSS telles que : radôme, porte de four à micro-ondes, réflecteur d'antenne ont été présentées.

 Ensuite, la couche substrat et le superstrat pour les surfaces sélectives en fréquence FSS ont été théorisées et enfin la définition des matériaux isotropes et anisotropes.

L'utilisation des simulations du logiciel COMSOL Multiphisics a été validée afin d'étudier l'effet du substrat et superstrat sur la fréquence de résonance et la bande passante, qui est l'une des caractéristiques distinctives de l'antenne. Les différents types de filtres ont été étudiés par COMSOL. et l'étude paramétrique sur l'effet de l'épaisseur h et l'effet de la constante diélectrique ainsi que l'étude de l'effet du changement de l'angle d'incidence sur la fréquence de résonance, a montré qu'il est possible d'ajuster la fréquence de résonance en changeant les dimensions de ces ouvrages. Enfin, nous avons modélisé la structure du FSS dans le cas de substrat isotrope et anisotrope, et nous sommes arrivés à la conclusion que pour assurer la fréquence de résonance, le type et la valeur de la constante diélectrique du substrat doivent être pris en compte en plus de l'effet d'anisotropie, où les résultats de simulation dans logiciel COMSOL MULTIPHYSICS ont montré que les substrats sont du type (Epsilam-10, pyrolitic-boron-nitride ) ont fourni de bons résultats pour la fréquence de résonance lorsque les deux couches sont du même type isotrope (que les deux couches sont du type Epsilam-10 ou l'un d'eux est Epsilam-10 et l'autre est pyrolitic-boron-nitride ), où la valeur de la fréquence de résonance atteint respectivement 4,8 GHz et 4,7 GHz.

Cependant, le substrat anisotrope et la valeur élevée de la constante diélectrique ont conduit à une diminution des valeurs de fréquence de résonance.

Enfin, nous concluons que les surfaces sélectives en fréquence sont une solution idéale pour les systèmes multibandes, mais en tenant compte de nombreux paramètres, notamment les valeurs étudiées de la constante diélectrique, l'épaisseur idéale du substrat, angle d'incidence, le type de milieu isotrope et anisotrope pour le substrat diélectrique.

### **References bibliographies**

### **Chapitre 01**

**[1] Euloge Budet Tchikaya**, "Modélisation électromagnétique des surfaces sélectives en fréquence finies uniformes et non-uniformes par la technique de changement d'échelle (SCT)", Micro et nanotech-nologies/Microélectronique, Institut National Polytechnique de Toulouse - INPT, 2010. Français.fftel-00546376ff.

**[2] ouazib nadia,**"Métamatériaux, applications aux filtres", Mémoire Master Académique, Université Abderrahmane MIRA- Béjaïa, 2012-2013.

**[3] HERIZI Radhia,** HADJ MAKHLOUFI Ilhem, "Etude d'une antenne micro ruban BIE-FSS", Mémoire Master Académique, UNIVERSITE MOHAMED BOUDIAF - M'SILA, 2020/2021

**[4] BELMESSAOUD Djaouida**,"etude de nouvelles antennes planaires en tenant compte des surfaces selectives en frequence", Thèse doctorat en sciences, Université Mohamed Boudiaf - M'sila, 2019/2020.

**[5] Bencherif karima**," Etude et modélisation des filtres microondes, planaires et compacts de type PCL et/ou SIR par une formulation en ondes transverses pour des applications multibandes, à bande améliorée et automatiquement ajustée, " Thése Doctrat Univ. Batna 2 Mostefa Ben Boulaïd, 2019

**[6] Saidi raouia**,"Contribution à l'étude des filtres planaires microondes à réseaux périodiques et/ou presque périodiques de patchs perturbés par la méthode WCIP pour des applications à bandes larges et à double polarisations, " Thése Doctrat Univ. Batna 2 Mostefa Ben Boulaïd, 2019.

**[7] Djouimaa Awatef**, " Contribution à l'étude des structures planaires à plusieurs niveaux de métallisation et à substrats multicouches homogènes et inhomogènes par une formulation en ondes transverses, " Thése Doctrat Univ. Batna 2 Mostefa Ben Boulaïd.

**[8] Suhair Mansoor Mahmood**, "Reconfigurable Radiation Pattern Antennas Based on Frequency Selective Surfaces,» Thése Doctrat Univ. Québec 2016.

**[9] Technologie furtive**, ["https://stringfixer.com/fr/Low-observable"](https://stringfixer.com/fr/Low-observable).

**[10] Ghada Hussain Elzwawi**,"Study and Design of Frequency Selective Surfaces and their Applications for Beam-Switching Antennas with Gain Enhancement" Thése Doctrat. Univ du Québec 2020.

**[11] Adoui ibtissem**, «Modélisation des filtres à cavité rectangulaire comportant des structures planaires à plusieurs niveaux de métallisation et à substrats multicouches homogènes et inhomogènes, "Thése Doctrat Univ. MOHAMED ELBACHIR EL IBRAHIMI, bordj bou arreridj.2016\_2017.

**[12]** *Substrats liés à l'assemblage des semi-conducteurs,*"*[https://bt-electronics.com/product](https://bt-electronics.com/product-details/substrats?fbclid=IwAR0upTn40giL3Uw1D3xarjidKz-ws3K3xEIxyIui9FObjVMrkFKIawRE32c)[details/substrats](https://bt-electronics.com/product-details/substrats?fbclid=IwAR0upTn40giL3Uw1D3xarjidKz-ws3K3xEIxyIui9FObjVMrkFKIawRE32c)*"

**[13] ZENAGUI Sarra et SAHRAOUI Rita Rania**, Thése Master, "Influence du substrat sur les performances des antennes imprimées" .Centre Universitaire Belhadj Bouchaib d'Ain-Temouchent Institut de Technologie. 2019\_2020

**[14] kanika joshi** ,srishti sarswat , Gitansh gulati ,vivekanand tiwari " Superstrate layer in patch antenna" , International jornal of latest trends in enginnering and technology ( IJLTET) , vol 6 issue 2 november 2015 ,ISSN:2278-621X .

**[15] [Sawakinome](https://fr.sawakinome.com/)**,"https://fr.sawakinome.com/articles/chemistry-sciencenature/differencebetween-anisotropy-and-isotropy.html"

*[16]* 2\_Chapitre II: Propagation dans les milieux anisotropes, NW optique physique II 5,6.

### **Chapitre 02**

**[1] Adoui ibtissem**, «Modélisation des filtres à cavité rectangulaire comportant des structures planaires à plusieurs niveaux de métallisation et à substrats multicouches homogènes et inhomogènes, " Thése Doctrat Univ. MOHAMED ELBACHIR EL IBRAHIMI, bordj bou arreridj.2016\_2017.

[**2]** [https://www.comsol.fr/comsol-multiphysics.](https://www.comsol.fr/comsol-multiphysics?fbclid=IwAR3UCs3tbo9-K2-8ijQ__muACM-fkmaEXeIbvYTAiT0Rh2n4HEM3Kj6MF3M)

### *[3] Cours de Modélisation Numérique GCH2535 Tutoriel COMSOL Multiphysics 5.2, École Polytechnique de Montréal*.

**[4] Nisrine Mhaguen,** Thése maîrise en ingénierie " développement de modèles dynamiques de prédiction de la tension critique de contournerent des isolateurs recouverts de glace basés sur la méthode des éléments finis ", université du québec, janvier 2011.

**[5] RAJAOBELISON Tiana Nirina Herilala**,"Modélisation multiphysique et simulation numérique de la jonction de ramification d'un puits multilateral", Mémoire master en ingenierie petroliere, universite d'antananarivo ecole superieure polytechnique, 2015.

**[6]** *RF Module – COMSOL,* " *[https://www.comsol.com/rf-module#cta-section"](https://www.google.com/url?sa=t&rct=j&q=&esrc=s&source=web&cd=&ved=2ahUKEwjnrbfSkrj4AhVf57sIHSoEClAQFnoECAUQAQ&url=https%3A%2F%2Fwww.comsol.com%2Frf-module&usg=AOvVaw0VnjUsKgvQxxwZQV5OOs8t)*

*[7] G.A.Ardila rodriguez,G.Ablart,A.Cazarre,C.Rossi, "Introduction à la Modélisation Multiphysique de Microsystèmes Sur l'environnement COMSOL Multiphysics, Université de Toulouse, Université Paul Sabatier France.*

**[8] Saidi raouia**, "Contribution à l'étude des filtres planaires microondes à réseaux périodiques et/ou presque périodiques de patchs perturbés par la méthode WCIP pour des applications à bandes larges et à double polarisations, " Thése Doctrat Univ. Batna 2 Mostefa Ben Boulaïd, 2019.

**[9] Ariouat Meriem**. Dahoumane Dounia, "etude et simulation des fss planaires à deux et trois niveaux de métallisation par hfss", Mémoire de master, université Batna 2- Mostefa Ben Boulaïd, 2020/2021.

**[10] Mohammed Titaouine**, Alfrêdo Gomes Neto, Henry Baudrand, and Farid Djahli, Analysis of Frequency Selective Surface on Isotropic/Anisotropic Layers Using WCIP Method, ETRI Journal, Volume 29, Number 1, February 2007.

**[11] RADJI Mohammed Ryad & LAGHA Ahmed Abdessamad, diplôme Master académique**."Design d'une antenne TCR pour mini satellite de télécommunications en la bande Ku «.Centre Universitaire de Ain Témouchent - BELHADJ Bouchaib -Institut de Technologie .2019\_2020.

**[12] Surya Prakash Singh,Abhishek Kumar Jha, and M Jaleel Akhtar**, "Design ofBroadband Superstrate FSS for Terahertz Imaging and Testing Applications", Indian Institute ofTechnology Kanpur, International Institute of Information Technology Bhubaneswar, India 2016.

### **Chapitre 03**

**[1] [Sawakinome](https://fr.sawakinome.com/)**,"https://fr.sawakinome.com/articles/chemistry-sciencenature/differencebetween-anisotropy-and-isotropy.html".

**[2] A.K.Baba Ahmed** :( 1999), Génération du deuxième harmonique dans un milieu non linéaire. Mémoire en Physique Electronique Tlemcen.

**[3]** 2\_Chapitre II: Propagation dans les milieux anisotropes, NW optique physique II 5,6.

**[4] Aotmane En Naciri**. Ellipsométrie spectroscopique conventionnelle et généralisée de milieux anisotropes: application à l'étude des propriétés optiques de l'iodure mercurique (HgI2). Autre [cond- mat.other]. Université Paul Verlaine - Metz, 1999. Français. ffNNT: 1999METZ013Sff. fftel-01775790f.
**[5] Mohammed Titaouine**, Alfrêdo Gomes Neto, Henry Baudrand, and Farid Djahli, Analysis of Frequency Selective Surface on Isotropic/Anisotropic Layers Using WCIP Method, ETRI Journal, Volume 29, Number 1, February 2007.